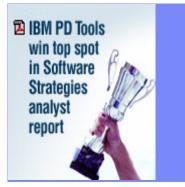

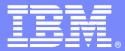

**IBM Software Group** 

N V N 🔀

## Update on VSAM and the VSAM tools from IBM

November 8, 2007

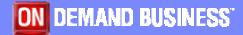

© 2007 IBM Corporation

November 2007

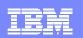

# VSAM - Agenda

- VSAM Today and Tomorrow
  - Steve Branch, IBM Systems and Technology Group
- z/OS Problem Determination Tools for VSAM
  - Dan Brown, IBM System z Application Development Tools, Americas
- CICS Tools for VSAM
  - George Lees, IBM System z Application Development Tools, Americas

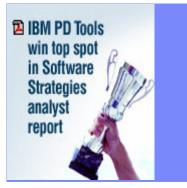

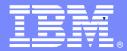

**IBM Software Group** 

# VSAM

#### **Today and Tomorrow**

Stephen Branch

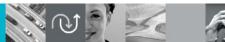

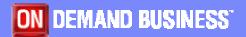

© 2007 IBM Corporation

November 2007

# **VSAM - History**

- **AM1**
- Virtual Storage Access Method
- Access Method and a Data Set Type
- VSAM Components
  - VSAM Record Management
  - VSAM Open/Close/EOV
  - ICF Catalog
  - IDCAMS
- VSAM is a part of base z/OS

#### Types of VSAM Data Sets

# The Original Three Types

-Entry Sequenced Data Set (ESDS)

# -Key Sequenced Data Set (KSDS)

-Relative Record Data Set (RRDS)

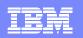

# ESDS

- Simplest VSAM data set type
- Records are in time written sequence
  - definition: record logical unit of data. It has length.
- Records have no keys
- Records are variable length
- Position of record in the data set is not important
- An ESDS is similar to physical sequential data sets (PS)

| DEF | XYZ | GHI | ABC |  |
|-----|-----|-----|-----|--|
|-----|-----|-----|-----|--|

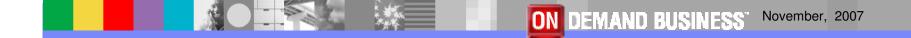

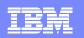

# KSDS – Key Sequenced Data Set

- Primary access data set type
- Records kept in sequence by a unique key
- An index of keys is kept and points into the data
- The index is used to search for records directly
- Records can be accessed sequentially
- Records can be variable length
- Faster than sequential searches, slower than relative record search, good performer nonetheless

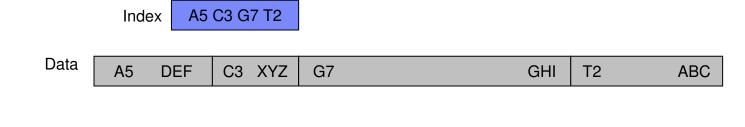

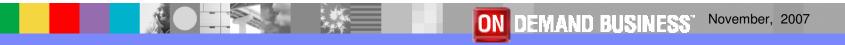

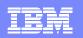

#### RRDS – Relative Record Data Set

- Relative record position
- Allows fast access when key is the order number of the record
  - Records must be fixed length.
  - Records are located by multiplying the key by the record length.
  - RRDSs are rare in the real world.

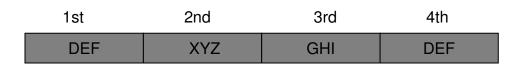

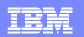

#### LDS – Linear Data Set

- Similar to ESDS
- No concept of records
- Processing by Control Interval (CI)
- A CI is like a block
- DB2 first user

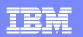

#### VRRDS – Variable Relative Record Data Set

- Behaves like a RRDS, really a KSDS by key
- No way to compute position of record because records are variable length, so an index is used
- Requirement from U.S. Government

## VSAM Data Sets

- Only reside on DASD
- Must be cataloged (except for temporary VSAM datasets)
  - Entry in the Catalog Catalog record
  - Entries in the VVDS VVRs
  - Entries in the VTOC DSCBs

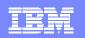

# Access Method Services (AMS)

- AKA IDCAMS
- Purpose Define, Delete, Alter, List, and Recover data sets - especially VSAM data sets
- Manual SC26-7394
- Invoked via JCL, TSO or can be called by an Assembler program

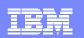

#### VSAM Alternate Index - AIX

- Provides a means to reference an ESDS by a key
- Provides a means to reference a KSDS by other than the primary key
- Clusters pointed to by an AIX are called base clusters
- Allows duplicate keys
- An AIX is a KSDS itself it has a data and an index component

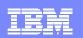

# VSAM Enhancements Through the Years

- Compression for KSDSs
- Striping Data is spread across volumes
- Extended Addressability allows for data sets greater than 4 gigabytes
- Partial Release releases unused space at the end the data set
- System Managed Buffering allows the system to choose the buffering technique

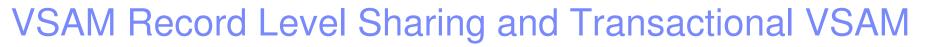

- Record Level Sharing (RLS)
  - Allows record level sharing between Sysplex
  - Done using the coupling facility
  - provides locking, two-phase commit, and logging facilities in an CICS online environment
- Transactional VSAM (TVS)
  - provides locking, two-phase commit, and logging facilities in a batch environment
  - allows multiple batch update jobs to run concurrently with CICS access to the same data sets while maintaining integrity and recoverability

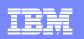

# Sources of additional information

- Manuals
  - SC26-7394 DFSMS Access Method Services for Catalogs
  - SC26-7410 DFSMS: Using Data Sets
  - SC26-7409 DFSMS: Managing Catalogs
  - SC26-7408 DFSMS Macro Instructions for Data Sets
- Redbooks
  - URL for VSAM Redbooks: w3.itso.ibm.com/cgibin/searchsite.cgi?query=vsam
  - SG24-6105 VSAM Demystified
- Hot Topics
  - URL: www.ibm.com/zseries/zos/hot\_topics.html

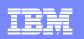

#### Summary

VSAM is both a set of data set types and an access method that provides a rich assortment of options for your application needs.

VSAM is tested technology with a long history of reliability and performance.

z/OS customers depend upon VSAM for their business needs.

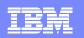

The End

# If you have questions in the future, please contact

# **Stephen Branch**

# branchs@us.ibm.com

18

November, 2007

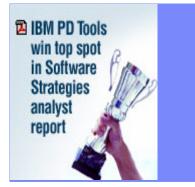

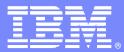

**IBM Software Group** 

N @ N 🔀

# z/OS Problem Determination and Deployment Tools For VSAM

Version 8

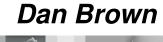

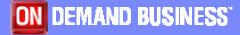

© 2007 IBM Corporation

November 2007

# **IBM's Solution**

- Offer a set of tools that:
  - Exploits IBM's latest software and processor technology
  - Offer wide array of key features and functions
  - Can enhance the Application Development Lifecycle
  - Provide opportunity for increased user productivity
  - Are affordably priced
  - Have flexible terms and conditions
  - Have no license keys

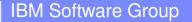

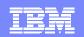

# File Manager for z/OS

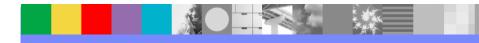

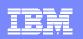

#### What is File Manager?

- Integrated suite of functions to help z/OS application developers work with VSAM data across a wide range of formats and storage media: browsing, finding, editing, creating, copying, printing, comparing, and erasing data
- Ideal for creating and working with application test data, or locating problems in application data files
- Functions can be accessed via interactive panels, called in REXX or DFSORT procedures, and batch jobs

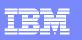

# File Manager for z/OS (FM)

#### Key features

Select, create, browse, copy, edit, print, and format or reformat VSAM data files

Manipulate VSAM data using COBOL and PL/I record layouts interactively or in batch.

Comprehensive, user-friendly, batch and interactive utilities extends standard ISPF

Access CICS VSAM resources with CICS transaction

Audit logging and data scrambling for VSAM

#### IBM Product Support

Works with, CICS, DB2, IMS and z/OS (QSAM, VSAM, PDS, HFS) data

CICS TS V1 to V3, IMS V7 to V10, DB2 V7 to V9

#### New in FM V8.1

- Integration with Rational Developer for System z
- Data scrambling support
- Load Module Compare
- File Manager edit and browse enhancements
- File Manager DB2, IMS and CICS enhancements

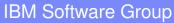

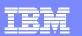

# File Manager for z/OS (FM)

#### Problem

 You want to modernise and extend your System z application inventory but it's taking too long to bring your new developers up to speed with the files and databases they need to work with

#### **Solution**

 File Manager identifies the structure of your VSAM records and displays and allows manipulation of each field according to its data type

| <u>P</u> rocess                                                                                                    | <u>O</u> ptions <u>H</u> elp                                                                                                    |                                                                                                    |                                     |             |            |
|----------------------------------------------------------------------------------------------------|----------------------------------------------------------------------------------------------------|----------------------------------------------------------------------------------------------------|-------------------------------------|-------------|------------|
| File Manage<br>Command ===                                                                                                    |                                                                                                    | Utility                                                                                                    | Functions                           |             |            |
| 0 DBCS<br>1 Create<br>2 Print<br>3 Copy<br>4 Dslist<br>5 VTOC<br>6 Find/Cha<br>7 AFP<br>8 Storage<br>9 Printdsn<br>10 Loadlib<br>11 Compare<br>12 Audit tr<br>13 Copybook | Create d<br>Print da<br>Copy dat<br>Catalog<br>Work wit<br>Search f<br>Browse A<br>Browse u<br>Browse F<br>View loa<br>Compare<br>ail Print au | ta<br>a<br>services<br>h VTOC<br>or and change<br>FP data<br>ser storage<br>ile Manager p<br>d module info<br>d module info<br>data<br>dit trail rep | e data<br>print data set<br>rmation |             |            |
| F1=Help<br>F9=Swap                                                                                                    | F2=Split<br>F10=Actions                                                                                                    | F3=Exit<br>F12=Cancel                                                                                                    | F4=CRetriev                         | F7=Backward | F8=Forward |

#### Value

 Promotes understanding and speeds the development process

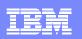

# **Advanced Functions**

#### • Aimed at application developers:

- Format VSAM and QSAM data according to definitions
  - in a COBOL or PL1 copybook, displayed as either:
  - A table, under field column headings
  - A single record per panel, listing field values next to field names
- Select records with Boolean conditions
- Select fields
- Copy selected records and fields between data sets, and insert/delete/reformat fields
- Create test data according to user-specific patterns
- Compare data between data sets according to user-specified patterns

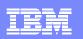

# Highlights

- Find and change data within specific fields
- Identify fields that contain invalid values
- Use selection criteria and/or sampling to limit the number/type of records in Browse/Edit
- Edit entire VSAM file regardless of size
- Copy or print selected records and fields
- Test data generation for VSAM based on record layouts
- Compare data between datasets using field level mapping

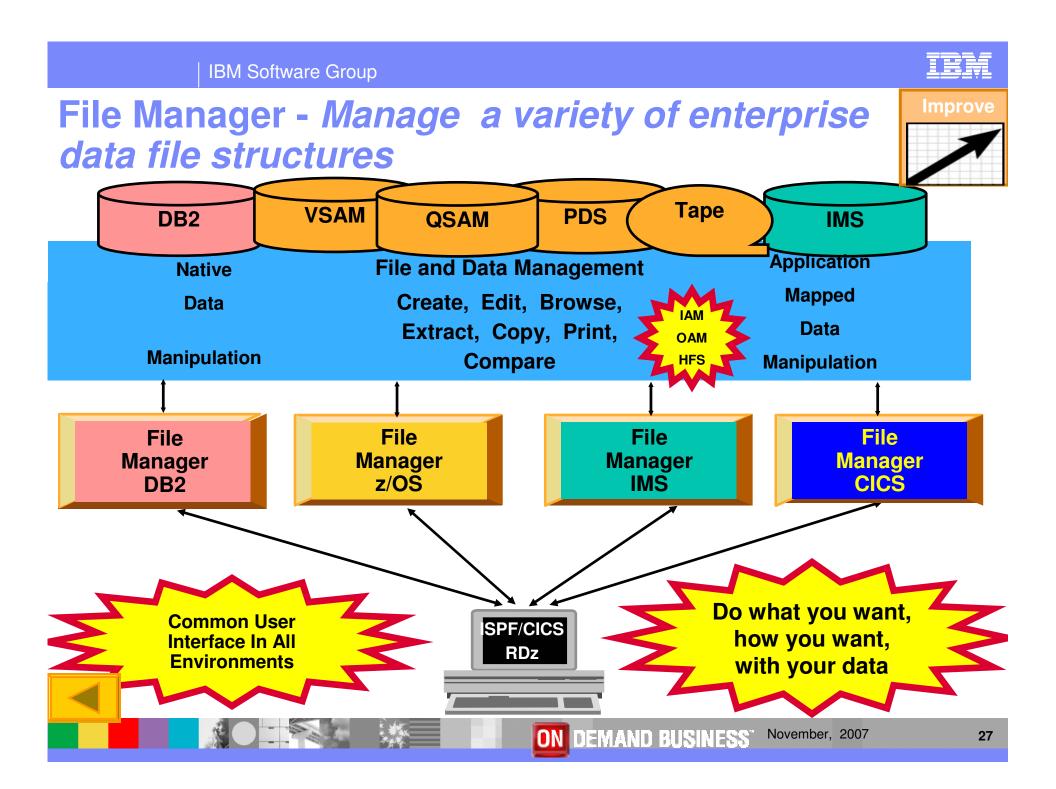

#### **IBM Software Group**

# File Manager z/OS Features

- Full function edit and view
  - Table
  - Single
- Flexible selection criteria
  - Work with copybooks or templates
- Edit any file regardless of size
- Create data
- Print data
- Copy data
  - File reformatting
  - Scramble fields
- Catalog services
- Work with VTOC

- Compare
  - Data
  - Load Modules
- Search for and change data
  - Insert continuation JCL statement
- View or print
  - Copybooks
  - Templates
- Modes Of Operation
  - Interactive
  - Batch
- Interfaces
  - ▶ ISPF
  - CICS
  - RDz

#### IBM Software Group

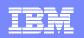

#### File Manager Primary Option Menu

| <u>P</u> | rocess <u>O</u> pti                                | ons <u>H</u> elp                 |                     |  |  |  |  |  |  |
|----------|----------------------------------------------------|----------------------------------|---------------------|--|--|--|--|--|--|
|          | File Manager Primary Option Menu<br>Command ===> 2 |                                  |                     |  |  |  |  |  |  |
| 0        | Settings                                           | Set processing options           | User ID . : ALLANS2 |  |  |  |  |  |  |
| 1        | View                                               | View data                        | System ID : STLABF2 |  |  |  |  |  |  |
| 2        | Edit                                               | Edit data                        | Appl ID . : ISR     |  |  |  |  |  |  |
| 3        | Utilities                                          | Perform utility functions        | Version . : 8.1.0   |  |  |  |  |  |  |
| 4        | Tapes                                              | Tape specific functions          | Terminal. : 3278A   |  |  |  |  |  |  |
| 5        | Disk/VSAM                                          | Disk track and VSAM CI functions | Screen : 1          |  |  |  |  |  |  |
| 6        | OAM                                                | Work with OAM objects            | Date : 2007/09/19   |  |  |  |  |  |  |
| 7        | Templates                                          | Template and copybook utilities  | Time : 06:32        |  |  |  |  |  |  |
| 8        | HFS                                                | Access Hierarchical File System  |                     |  |  |  |  |  |  |
| Х        | Exit                                               | Terminate File Manager           |                     |  |  |  |  |  |  |

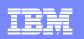

| <u>P</u> rocess <u>O</u> ptions <u>H</u> elp                                                                      |
|----------------------------------------------------------------------------------------------------|
| File Manager Edit Entry Panel<br>Command ===>                                                                     |
| Input Partitioned, Sequential or VSAM Data Set, or HFS file:<br>Data set/path name <u>'ALLANS2.FMDEMO.VSAM'</u> + |
| Member (Blank or pattern for member list)                                                                         |
| Volume serial (If not cataloged)                                                                                  |
| Start position +                                                                                                  |
| Record limit Record sampling                                                                                      |
| Inplace edit (Prevent inserts and deletes)                                                                        |
| Copybook or Template:                                                                                             |
| Data set name 'ALLANS2.FMDEM0.COPYBOOK'                                                                           |
| Member DEMODATA (Blank or pattern for member list)                                                                |
| Processing Options:                                                                                               |
| Copybook/template Start position type Enter "/" to select option                                                  |
| <u>1</u> 1. Above _ 1. Key _ Edit template _ Type (1,2,S)                                                         |
|                                                                                                    |
| 2. Previous 2. RBA _ Include only selected records                                                                |
| 3. None 3. Record number _ Binary mode, reclen <u>80</u>                                                          |
| 4. Create dynamic _ Create audit trail                                                                            |

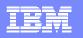

| Proces  | ss <u>O</u> ptio | ons <u>H</u> elp          |      |             |         |        |                      |
|---------|------------------|---------------------------|------|-------------|---------|--------|----------------------|
| Edit    |                  | ALLANS2.FMDEMO.VS         | SAM  |             |         |        | Top of 78            |
| Command | d ===>           |                           |      |             |         |        | Scroll PAGE          |
|         |                  | Туре В                    | ESDS |             |         |        | _ Format <u>TABL</u> |
|         | REC-TYPE         |                           |      | EMPLOYEE-NO |         |        | MONTH(1)             |
|         | #2               | #3                        |      | #4          | #5      | #6     | #7                   |
|         | AN 1:2           | AN 3:20                   |      |             | BI 25:2 |        |                      |
|         | $\diamond$       | <+1+                      | >    | <+>         | <+>     | <>     | <1>                  |
| *****   | **** Тор         | o of data ****            |      |             |         |        |                      |
| 000001  | 01               | Graham Purdy              |      | 5512        | 24      | 68000  | 28                   |
| 000002  | 01               | Graham Purdy              |      | 5512        | 24      | 68000  | 28                   |
| 000003  | 01               | Al Tortorice              |      | 3101        | 39      | 53000  | 15                   |
| 000004  | 01               | Will Soper                |      | 4412        | 28      | 68000  | 5                    |
| 000005  | 01               | Tyrone Dalais             |      | 3312        | 21      | 65000  | 14                   |
| 000006  | 02               | Grant Sutherland          |      | 0309        | 2373    | ****** | 71124800             |
| 000007  | 02               | Graham Purdy              |      | 0309        | 2373    | ****** | 71124800             |
| 000008  | 01               | Silvano Prez              |      | 2161        | 55      | 69000  | 1                    |
| 000009  | 01               | Liz Rushton               |      | 3349        | 40      | 65000  | 14                   |
| 000010  | 02               | Silvano Prez              |      | 5193        | 8535    | ****** | 41413184             |
| 000011  | 02               | Don Pharoah               |      | 5193        | 8535    | ****** | 41413184             |
| 000012  | 01               | John Nicholls             |      | 3349        |         |        | 30                   |
| 000013  | 01               | Anna Waghorn              |      | 7812        | 33      | 65000  | 2                    |
| 000014  | 01               | Merrill <sup>®</sup> Bani |      | 7876        | 56      | 58000  | 18                   |

| Software | Group |
|----------|-------|
| Soliware | GIUUD |
|          |       |

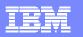

| <u>P</u> roces | ss <u>O</u> ptio  | ons <u>H</u> elp    |             |           |               |                                 |
|----------------|-------------------|---------------------|-------------|-----------|---------------|---------------------------------|
| Edit<br>Comman | d ===> <u>X f</u> | ALLANS2.FMDEMO.VSAM |             |           |               | Top of 78<br>Scroll <u>PAGE</u> |
| SHAD           |                   | Type ESDS           | s RBA 🔄     |           |               | Format <u>TABL</u>              |
|                | REC-TYPE          | NAME                | EMPLOYEE-NO | AGE       | SALARY        | MONTH(1)                        |
|                | #2                | #3                  | #4          | #5        | #6            | #7                              |
|                | AN 1:2            | AN 3:20             | BI 23:2     | BI 25:2   | PD 27:4       | BI 31:4                         |
|                | $\diamond$        | <>                  | <+>         | <+>       | <>            | <1>                             |
| *****          | жжж Тор           | o of data ****      |             |           |               |                                 |
| 000001         | 01                | Graham Purdy        | 5512        | 24        | 68000         | 28                              |
| 000002         | 01                | Graham Purdy        | 5512        | 24        | 68000         | 28                              |
| 000003         | 01                | Al Tortorice        | 3101        | 39        | 53000         | 15                              |
| 000004         | 01                | Will Soper          | 4412        | 28        | 68000         | 5                               |
| 000005         | 01                | Tyrone Dalais       | 3312        | 21        | 65000         | 14                              |
| 000008         | 01                | Silvano Prez        | 2161        | 55        | 69000         | 1                               |
| 000009         | 01                | Liz Rushton         | 3349        | 40        | 65000         | 14                              |
| 000012         | 01                | John Nicholls       | 3349        | 40        | 69000         | 30                              |
| 000013         | 01                | Anna Waghorn        | 7812        | 33        | 65000         | 2                               |
| 000014         | 01                | Merrill Bani        | 7876        | 56        | 58000         | 18                              |
| 000037         | 01                | Graham Purdy        | 5512        | 54        | 68000         | 28                              |
| 000038         | 01                | Al Tortorice        | 3101        | 39        | 65000         | 15                              |
| 000039         | 01                | Will Soper          | 4412        | 40        | 68000         | 5                               |
| 000040         | 01                | Tyrone Dalais       | 3312        | 21        | 66000         | 14                              |
|                |                   |                     | ON DEMAN    | D BUSINES | S November, 2 | 2007 <b>32</b>                  |

| IBM | Software | Group |
|-----|----------|-------|
|     | Contrato |       |

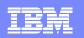

| <u>P</u> rocess <u>O</u> ptions <u>H</u> elp |                         |                    |
|----------------------------------------------|-------------------------|--------------------|
| Edit ALLANS2.FMDEMO.VSAM                     | 1                       | Top of 78          |
| Command ===> <u>F 7812 #4</u>                |                         | Scroll <u>PAGE</u> |
| Some shadows are off, so no records          | displayable             |                    |
| REC-TYPE NAME                                | EMPLOYEE-NO AGE SALARY  | MONTH(1)           |
| #2 #3                                        | #4 #5 #6                | #7                 |
| AN 1:2 AN 3:20                               | BI 23:2 BI 25:2 PD 27:4 | BI 31:4            |
| <> <+1+>                                     | <pre></pre>             | <1>                |
| ***** **** Top of data ****                  |                         |                    |
| ***** **** End of data ****                  |                         |                    |

| IBM             |   |                                                                                                    |
|-----------------|---|----------------------------------------------------------------------------------------------------|
| iem             |   | the second second second second second second second second second second second second second second second se |
|                 |   |                                                                                                    |
|                 |   |                                                                                                    |
|                 |   |                                                                                                    |
| مت ک کہ کمکہ مک |   | the second second second second second second second second second second second second second second second se |
|                 |   |                                                                                                    |
|                 |   |                                                                                                    |
|                 | _ |                                                                                                    |

| <u>P</u> roce | ss <u>0</u> | ptions <u>H</u> elp       |            |             |     |        |                                     |
|---------------|-------------|---------------------------|------------|-------------|-----|--------|-------------------------------------|
| Edit          |             |                           | MDEMO.VSAM |             |     | Char   | s 7812 found                        |
| SHAD          | id ===>     | <u>F 40 (#2 #4 </u> #     | Type ESD   | S RBA       |     |        | _ Scroll <u>PAGE</u><br>Format TABL |
|               | REC-T       | YPE NAME                  | 21         | EMPLOYEE-NO | AGE | SALARY |                                     |
|               | #2          | #3                        |            | #4          | #5  | #6     | #7                                  |
|               | AN 1:       | 2 AN 3:20                 |            |             |     |        | BI 31:4                             |
|               | $\diamond$  |                           |            | <+>         | <+> | <>     | <1>                                 |
| *****         |             | Top of data               |            |             |     |        | _                                   |
| 000013        |             | Anna Wagho<br>End of data |            | 7812        | 33  | 65000  | 2                                   |

| _ |  |
|---|--|
|   |  |
|   |  |
|   |  |
|   |  |
| _ |  |
|   |  |

| Proces | ss <u>O</u> pti                          | ons <u>H</u> elp |             |         |         |                    |  |
|--------|------------------------------------------|------------------|-------------|---------|---------|--------------------|--|
| Edit   | Edit ALLANS2.FMDEMO.VSAM 3 string(s) fou |                  |             |         |         |                    |  |
| Comman | d ===> <u>RE</u>                         | SET              |             |         |         | Scroll <u>PAGE</u> |  |
| SHAD   |                                          | Тур              | e ESDS RBA  |         |         | Format <u>TABL</u> |  |
|        | REC-TYPE                                 | NAME             | EMPLOYEE-NO | AGE     | SALARY  | MONTH(1)           |  |
|        | #2                                       | #3               | #4          | #5      | #6      | #7                 |  |
|        | AN 1:2                                   | AN 3:20          | BI 23:2     | BI 25:2 | PD 27:4 | BI 31:4            |  |
|        | $\diamond$                               | <+               | > <+>       | <+>     | <>      | <1>                |  |
| *****  | **** То                                  | p of data ****   |             |         |         |                    |  |
| 000009 | 01                                       | Liz Rushton      | 3349        | 40      | 65000   | 14                 |  |
| 000012 | 01                                       | John Nicholls    | 3349        | 40      | 69000   | 30                 |  |
| 000013 | 01                                       | Anna Waghorn     | 7812        | 33      | 65000   | 2                  |  |
| 000039 | 01                                       | Will Soper       | 4412        | 40      | 68000   | 5                  |  |
| *****  | **** En                                  | d of data ****   |             |         |         |                    |  |

| _        |   |  |
|----------|---|--|
| _        | _ |  |
|          | _ |  |
|          | _ |  |
| <u> </u> |   |  |
|          |   |  |
|          |   |  |

| <u>P</u> rocess <u>O</u> ptions <u>H</u> elp |                   |                     |             |         |          |               |  |
|----------------------------------------------|-------------------|---------------------|-------------|---------|----------|---------------|--|
| Edit                                         |                   | ALLANS2.FMDEMO.VSAM |             |         |          | Top of 78     |  |
|                                              | d ===> <u>SHf</u> |                     |             |         |          | Scroll PAGE   |  |
| SHAD                                         |                   | Type ESDS           |             | 0.05    | 001.001/ | Format TABL   |  |
|                                              | REC-TYPE          |                     | EMPLOYEE-NO | AGE     | SALARY   | MONTH(1)      |  |
|                                              | #2                | #3                  | #4          | #5      | #6       | #7<br>DT 01:4 |  |
|                                              | AN 1:2            | AN 3:20             |             | BI 25:2 |          | BI 31:4       |  |
|                                              | <>>               | <+1>                | <+>         | <+>     | <>       | <1>           |  |
| *****                                        |                   | p of data ****      | 5510        | 24      | 69000    | 00            |  |
| 000001                                       |                   | Graham Purdy        | 5512        | 24      | 68000    | 28            |  |
| 000002                                       |                   | Graham Purdy        | 5512        | 24      | 68000    | 28            |  |
| 000003                                       |                   | Al Tortorice        | 3101        | 39      | 53000    | 15            |  |
| 000004                                       | 01                | Will Soper          | 4412        | 28      | 68000    | 5             |  |
| 000005                                       | 01                | Tyrone Dalais       | 3312        | 21      | 65000    | 14            |  |
| 000008                                       | 01                | Silvano Prez        | 2161        | 55      | 69000    | 1             |  |
| 000009                                       | 01                | Liz Rushton         | 3349        | 40      | 65000    | 14            |  |
| 000012                                       | 01                | John Nicholls       | 3349        | 40      | 69000    | 30            |  |
| 000013                                       | 01                | Anna Waghorn        | 7812        | 33      | 65000    | 2             |  |
| 000014                                       | 01                | Merrill Bani        | 7876        | 56      | 58000    | 18            |  |
| 000037                                       | 01                | Graham Purdy        | 5512        | 54      | 68000    | 28            |  |
| 000038                                       | 01                | Al Tortorice        | 3101        | 39      | 65000    | 15            |  |
| 000039                                       | 01                | Will Soper          | 4412        | 40      | 68000    | 5             |  |
| 000040                                       | 01                | Tyrone Dalais       | 3312        | 21      | 66000    | 14            |  |

| IBM | Software | Group |
|-----|----------|-------|
|     |          |       |

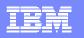

| <u>P</u> rocess <u>O</u> | ptions <u>H</u> elp |             |           |                |                    |
|--------------------------|---------------------|-------------|-----------|----------------|--------------------|
| Edit                     | ALLANS2.FMDEMO.VSAM |             |           |                | Top of 78          |
| Command ===>             |                     |             |           |                | Scroll <u>PAGE</u> |
| SHAD                     | Type ESD            |             |           |                | Format <u>TABL</u> |
| REC-T                    | YPE NAME            | EMPLOYEE-NO | AGE       | SALARY         | MONTH(1)           |
| #2                       | #3                  | #4          | #5        | #6             | #7                 |
| AN 1:                    | 2 AN 3:20           | BI 23:2     | BI 25:2   | PD 27:4        | BI 31:4            |
| $\diamond$               | <>                  | <+>         | <+>       | <>             | <1>                |
| *****                    | Top of data ****    |             |           |                |                    |
| 000001 01                | Graham Purdy        | 5512        | 24        | 68000          | 28                 |
| 000002 01                | Graham Purdy        | 5512        | 24        | 68000          | 28                 |
| 000003 01                | Al Tortorice        | 3101        | 39        | 53000          | 15                 |
| 000004 01                | Will Soper          | 4412        | 28        | 68000          | 5                  |
| 000005 01                | Tyrone Dalais       | 3312        |           | 65000          | 14                 |
| V                        | REC-TYPE02          |             |           | e(s) suppr     |                    |
| 000008 01                | Silvano Prez        | 2161        |           | 69000          | 1                  |
| 000009 01                | Liz Rushton         | 3349        | 40        | 65000          | 14                 |
|                          | REC-TYPE02          |             |           | e(s) suppr     |                    |
| 000012 01                | John Nicholls       | 3349        |           | 69000          | 30                 |
| 000013 01                | Anna Waghorn        | 7812        |           |                | 2                  |
| 000014 01                | Merrill Bani        | 7876        |           |                | 18                 |
| 000014 01                | REC-TYPE02          |             |           | ne(s) supp     |                    |
| 000007 01                |                     | EE10        |           |                |                    |
| 000037 01                | Graham Purdy        | 5512        | 54        | 68000          | 28                 |
|                          |                     | ON DEMAN    | D BUSINES | S. November, 2 | 2007 37            |

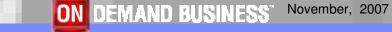

| IBM | Software | Group |
|-----|----------|-------|
|     |          |       |

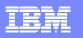

| Process  | s <u>O</u> ptic | ons <u>H</u> elp    |             |                                      |                |
|----------|-----------------|---------------------|-------------|--------------------------------------|----------------|
| Edit     | > 50            | ALLANS2.FMDEMO.VSAM |             | Top o                                |                |
|          | ===> <u>FS</u>  | T                   | 0 000       |                                      | II <u>PAGE</u> |
| SHAD     |                 | Type ESD            |             |                                      | at <u>TABL</u> |
|          | REC-TYPE        |                     | JOB-TITLE   | ADDR1                                | ADDR2          |
|          | #2              | #3                  | #4          | #5                                   | #6 +           |
| -        | AN 1:2          | AN 3:20             | AN 23:14    | AN 37:20                             | AN 57          |
| •        | $\diamond$      |                     | <1          | > <+1+                               | > <+           |
| *****    | **** Тор        | o of data ****      |             |                                      |                |
|          |                 | REC-TYPE01          |             | 5 Line(s) suppressed                 |                |
| 000006 ( | 02              | Grant Sutherland    | Developer   | 22 Montrose St                       | Thorn          |
| 000007 ( | 02              | Graham Purdy        | Developer   | 256 Hay St                           | Canni          |
|          |                 | REC-TYPE01          |             | 2 Line(s) suppressed                 |                |
| 000010 ( | 02              | Silvano Prez        | Programmer  | 48 Small Lane                        | Mt Pl          |
| 000011 ( | 02              | Don Pharoah         | Programmer  | 661 Ayton Way                        | Flore          |
|          |                 | REC-TYPE01          |             | 3 Line(s) suppressed                 |                |
| 000015 ( | 02              | Grant Sutherland    | Developer   | 22 Montrose St                       | Thorn          |
| 000016 ( | 02              | Andrew Astle        | Developer   | 44 Eagle Rise                        | River          |
| 000017 ( | 02              | Graham Purdy        | Developer   | 256 Hay St                           | Canni          |
| 000018 ( | 02              | Bill Soper          | Developer   | 84 Murchison Rd                      | Diane          |
| 000019 ( |                 | Tyrone Dalais       | Developer   | 92 Smith St                          | Belmo          |
| 000020 ( |                 | Rod Turner          | Manager     | 184 Alexander Dve                    | Swan           |
| 000021 ( |                 | Clive Nealon        | Manager     | 28 Bern Rd                           | Middl          |
| 000021   |                 | otrice heaton       | nanager     | 20 Bern na                           | muut           |
|          |                 |                     | ON DEMAND E | BUSINESS <sup>®</sup> November, 2007 | 38             |

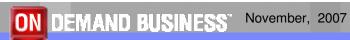

|     | 0-4      | <b>O</b> |
|-----|----------|----------|
| BIN | Software | Group    |
|     |          |          |

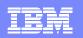

| <u>P</u> rocess <u>O</u> | ptions        | <u>H</u> elp | )       |      |                                   |
|--------------------------|---------------|--------------|---------|------|-----------------------------------|
| Edit                     | ALL           | ANS2.        | FMDEMO. | SAM  | Rec 6 of 78                       |
| Command ===>             | <u>HEX ON</u> |              |         |      | Scroll <u>PAGE</u>                |
|                          |               |              | Type    | ESDS | RBA <u>400</u> Format <u>SNGL</u> |
|                          |               |              |         |      | Top Line is 2 of 7                |
| Current 01:              | REC-TYPE      | 02           |         |      | Length <u>80</u>                  |
| Field                    | Picture       | Тур          | Start   | Len  | Data                              |
| 2 REC-TYPE               | ХХ            | AN           | 1       | 2    | 02                                |
| 2 NAME                   | X (20)        | AN           | 3       | 20   | Grant Sutherland                  |
| 2 JOB-TITLE              | X(14)         | AN           | 23      | 14   | Developer                         |
| 2 ADDR1                  | X (20)        | AN           | 37      | 20   | 22 Montrose St                    |
| 2 ADDR2                  | X (20)        | AN           | 57      | 20   | Thornlie                          |
| 2 POSTCODE               | X(4)          | AN           | 77      | 4    | 6145                              |
| *** End of               | record        | ***          |         |      |                                   |

| BM Software Group |
|-------------------|
|-------------------|

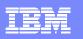

| <u>P</u> rocess <u>O</u> p | otions        | <u>H</u> elp | c          |          |                                                                  |
|----------------------------|---------------|--------------|------------|----------|------------------------------------------------------------------|
| Edit<br>Command ===>       |               | ANS2         | .FMDEMO.   | /SAM     | Rec 6 of 78<br>Scroll PAG                                        |
|                            |               |              | Type       | ESDS     | RBA <u>400</u> Format <mark>SNG</mark>                           |
|                            |               |              |            |          | Top Line is 2 of 25                                              |
| Current 01: F              |               |              |            |          | Length <u>80</u>                                                 |
| Field<br>2 REC-TYPE        | Picture<br>XX | Typ<br>AN    | Start<br>1 | Len<br>2 | Data<br>02<br>FF<br>02                                           |
| 2 NAME                     | X (20)        | AN           | 3          | 20       | Grant Sutherland<br>C989A4EAA88998984444<br>79153024385931540000 |
| 2 JOB-TITLE                | X (14)        | AN           | 23         | 14       | Developer<br>C8A89998944444<br>45553675900000                    |
| 2 ADDR1                    | X (20)        | AN           | 37         | 20       | 22 Montrose St<br>FF44D99A99A84EA44444<br>22004653962502300000   |

| _ |  |
|---|--|
|   |  |
|   |  |
| - |  |
| - |  |
|   |  |

| Proces  | s <u>O</u> ptio    | ons <u>H</u> elp     |                  |                                   |                    |
|---------|--------------------|----------------------|------------------|-----------------------------------|--------------------|
| Edit    |                    | ALLANS2.FMDEMO.VSAM  |                  | Rec                               | : 6 of 78          |
| Command | 1 ===> <u>HE</u> > | ( OFF                |                  |                                   | Scroll <u>PAGE</u> |
|         |                    | Type ESDS            | s rba <u>400</u> |                                   | Format <u>TABL</u> |
|         | REC-TYPE           | NAME                 | JOB-TITLE        | ADDR1                             | ADDR2              |
|         | #2                 | #3                   | #4               | #5                                | #6 +               |
|         | AN 1:2             | AN 3:20              | AN 23:14         | AN 37:20                          | AN 57              |
|         | $\diamond$         | <>                   | <>               | <+                                | ·> <+              |
| 000006  | 02                 | Grant Sutherland     | Developer        | 22 Montrose St                    | : Thorn            |
|         | FF                 | C989A4EAA88998984444 | C8A89998944444   | FF44D99A99A84EA                   | 44444 E8999        |
|         | 02                 | 79153024385931540000 | 45553675900000   | 220046539625023                   | 800000 38695       |
| 000007  | 02                 | Graham Purdy         | Developer        | 256 Hay St                        | Canni              |
|         | FF                 | C988894DA98A4444444  | C8A89998944444   | FFF4C8A4EA44444                   | 44444 C8998        |
|         | 02                 | 79181407494800000000 | 45553675900000   | 256081802300000                   | 000000 31559       |
|         |                    | REC-TYPE01           | 2                | 2 Line(s) suppre                  | essed              |
| 000010  | 02                 | Silvano Prez         | Programmer       | 48 Small Lane                     | Mt Pl              |
|         | FF                 | E89A8994D98A44444444 | D9989899894444   | FF44E98994D8984                   | 44444 DA4D9        |
|         | 02                 | 29351560795900000000 | 79679144590000   | 480024133031550                   | 000000 43073       |
|         |                    |                      | ON DEMAND BU     | SINESS <sup>®</sup> November, 200 | )7 41              |

|     | 0 (1     | $\frown$ |
|-----|----------|----------|
| IBM | Software | (iroun)  |
|     | Contrait | Choop    |

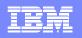

| Edit<br>Proces | s <u>O</u> ptio | ons <u>H</u> elp    |                  |                      |               |
|----------------|-----------------|---------------------|------------------|----------------------|---------------|
| Edit           |                 | ALLANS2.FMDEMO.VSAM |                  | Rec 6 of             | 78            |
| Command        | d ===>          |                     |                  | Scrol                | 1 <u>PAGE</u> |
|                |                 | Type ESD            | s rba <u>400</u> | Forma                | t <u>TABL</u> |
|                | REC-TYPE        | NAME                | JOB-TITLE        | ADDR1                | ADDR2         |
|                | #2              | #3                  | #4               | #5                   | #6 +          |
|                | AN 1:2          | AN 3:20             | AN 23:14         |                      | AN 57         |
|                | $\diamond$      | <>                  | <>               | <+1+>                | <+            |
| 000006         | 02              | Grant Sutherland    | Developer        | 22 Montrose St       | Thorn         |
| 000007         | 02              | Graham Purdy        | Developer        |                      | Canni         |
| V              |                 | REC-TYPE01          |                  | 2 Line(s) suppressed |               |
| 000010         | 02              | Silvano Prez        | Programmer       | 48 Small Lane        | Mt Pl         |
| 000011         |                 | Don Pharoah         | Programmer       | 661 Ayton Way        | Flore         |
|                |                 | REC-TYPE01          |                  | 3 Line(s) suppressed |               |
| 000015         | 02              | Grant Sutherland    | Developer        | 22 Montrose St       | Thorn         |
| 000016         | 02              | Andrew Astle        | Developer        | 44 Eagle Rise        | River         |
| 000017         |                 | Graham Purdy        | Developer        | 256 Hay St           | Canni         |
| 000018         | 02              | Bill Soper          | Developer        | 84 Murchison Rd      | Diane         |
| 000019         |                 | Tyrone Dalais       | Developer        | 92 Smith St          | Belmo         |
| 000020         | 02              | Rod Turner          | Manager          | 184 Alexander Dve    | Swan          |
| 000021         |                 | Clive Nealon        | Manager          | 28 Bern Rd           | Middl         |
| 000022         |                 | Jim Alexander       | Manager          | 123 Wellington St    | Gilfo         |
| 000023         | 02              | Silvano Prez        | Programmer       | 48 Small Lane        | Mt Pl         |

|   | _ |  |
|---|---|--|
|   |   |  |
|   |   |  |
| _ |   |  |

| <u>P</u> rocess | <u>O</u> ptic   | ons <u>H</u> elp                |                  |
|-----------------|-----------------|---------------------------------|------------------|
| Edit            |                 | ALLANS2.FMDEMO.VSAM Rec 7       | of 78            |
| Command         | ===> <u>C F</u> | ALL 65000 60000 #6 Sc           | roll <u>PAGE</u> |
|                 |                 | Type ESDS RBA <u>480</u> Fo     | rmat <u>TABL</u> |
| R               | EC-TYPE         | NAME EMPLOYEE-NO AGE SALARY     | MONTH(1)         |
| #               | 2               | #3 #4 #5 #6                     | #7               |
| A               | N 1:2           | AN 3:20 BI 23:2 BI 25:2 PD 27:4 | BI 31:4          |
| <               | >               | <+> <+> <+> <+> <+> <+> <+> <   | -+1>             |
|                 |                 | REC-TYPE02 2 Line(s) suppress   | ed               |
| 000008 0        | 1               | Silvano Prez 2161 55 69000      | 1                |
| 000009 0        | 1               | Liz Rushton 3349 40 65000       | 14               |
|                 |                 | REC-TYPE02 2 Line(s) suppress   | ed               |
| 000012 0        | 1               | John Nicholls 3349 40 69000     | 30               |
| 000013 0        | 1               | Anna Waghorn 7812 33 65000      | 2                |
| 000014 0        | 1               | Merrill Bani 7876 56 58000      | 18               |
|                 |                 | REC-TYPE02 20 Line(s) suppres   | sed              |
|                 |                 | 2 Line(s) not sele              | cted             |
| 000037 0        | 1               | Graham Purdy 5512 54 68000      | 28               |
| 000038 0        | 1               | Al Tortorice 3101 39 65000      | 15               |
| 000039 0        | 1               | Will Soper 4412 40 68000        | 5                |
| 000040 0        | 1               | Tyrone Dalais 3312 21 66000     | 14               |
|                 |                 | 2 Line(s) not sele              | cted             |
|                 |                 | REC-TYPE02 2 Line(s) suppress   | ed               |

| IBM | Software | Group |
|-----|----------|-------|
|     |          |       |

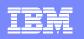

| <u>P</u> rocess <u>O</u> pt | ions <u>H</u> elp   |           |          |            |                    |
|-----------------------------|---------------------|-----------|----------|------------|--------------------|
| Edit                        | ALLANS2.FMDEMO.VSAM |           |          | 4 strir    | ng(s) changed      |
| Command ===> _              |                     |           |          |            | Scroll <u>PAGE</u> |
|                             | Type ESDS           | RBA       |          |            | Format <u>TABL</u> |
| REC-TYP                     | E NAME EM           | PLOYEE-NO | AGE      | SALARY     | MONTH(1)           |
| #2                          | #3                  | #4        | #5       | #6         | #7                 |
| AN 1:2                      | AN 3:20             | BI 23:2   | BI 25:2  | PD 27:4    | BI 31:4            |
| $\diamond$                  | <>                  | <+>       | <+>      | <>         | <1>                |
| ***** **** T                | op of data ****     |           |          |            |                    |
| 000001 01                   | Graham Purdy        | 5512      | 24       | 68000      | 28                 |
| 000002 01                   | Graham Purdy        | 5512      | 24       | 68000      | 28                 |
| 000003 01                   | Al Tortorice        | 3101      | 39       | 53000      | 15                 |
| 000004 01                   | Will Soper          | 4412      | 28       | 68000      | 5                  |
| 000005 <mark>01</mark>      | Tyrone Dalais       | 3312      | 21       | 60000      | 14                 |
|                             | REC-TYPE02          |           | - 2 Line | e(s) suppr | ressed             |
| 000008 01                   | Silvano Prez        | 2161      | 55       | 69000      | 1                  |
| 000009 <mark>01</mark>      | Liz Rushton         | 3349      | 40       | 60000      | 14                 |
|                             | REC-TYPE02          |           | - 2 Line | e(s) suppr | ressed             |
| 000012 01                   | John Nicholls       | 3349      | 40       | 69000      | 30                 |
| 000013 <mark>01</mark>      | Anna Waghorn        | 7812      | 33       | 60000      | 2                  |
| 000014 01                   | Merrill Bani        | 7876      | 56       | 58000      | 18                 |
|                             | REC-TYPE02          |           | - 20 Lir | ne(s) supp | pressed            |
|                             |                     |           |          | e(s) not s |                    |

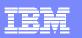

# Utilities

- Copy data
  - Select records/fields using Boolean expressions
  - "Map" fields from an input file to an output file
  - Reformat and generate data while copying
  - Field values can be "scrambled" to protect sensitive data
  - Copy data into XML format
- Global Find/Change
  - Search for/change data across members in a PDS(E)
  - Perform a new search based on the results of a previous search
- Compare
  - Compare records/fields between files
  - Use field level mapping for comparison criteria
  - Special options for load module comparisons

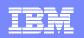

## Utilities

| <u>P</u> | rocess <u>O</u> pti               | ons <u>H</u> elp                 |                     |
|----------|-----------------------------------|----------------------------------|---------------------|
|          | le Manager<br>mmand ===> <u>3</u> | Primary Option Menu              |                     |
| 0        | Settings                          | Set processing options           | User ID . : ALLANS2 |
| 1        | View                              | View data                        | System ID : STLABF2 |
| 2        | Edit                              | Edit data                        | Appl ID . : ISR     |
| 3        | Utilities                         | Perform utility functions        | Version . : 8.1.0   |
| 4        | Tapes                             | Tape specific functions          | Terminal. : 3278A   |
| 5        | Disk/VSAM                         | Disk track and VSAM CI functions | Screen : 1          |
| 6        | OAM                               | Work with OAM objects            | Date : 2007/09/19   |
| 7        | Templates                         | Template and copybook utilities  | Time : 07:44        |
| 8        | HFS                               | Access Hierarchical File System  |                     |
| Х        | Exit                              | Terminate File Manager           |                     |

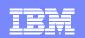

## Utilities – Compare Data

| File Manager Utility Functions<br>Command ===> <u>11</u>                                                                                                    |  |
|----------------------------------------------------------------------------------------------------|--|
| 0DBCSSet DBCS data format for print1CreateCreate data2PrintPrint data3CopyCopy data4DslistCatalog services5VTOCWork with VTOC6Find/ChangeSearch for and change data7AFPBrowse AFP data8StorageBrowse user storage9PrintdsnBrowse File Manager print data set10LoadlibLoad module utility functions11CompareCompare data12Audit trailPrint audit trail report |  |

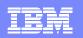

# Utilities – Compare Data

| <u>P</u> rocess <u>O</u> ptions <u>H</u> e                                               | elp                                                                                |
|------------------------------------------------------------------------------------------|------------------------------------------------------------------------------------|
| File Manager<br>Command ===>                                                             | Compare Utility : Old Data Set                                                     |
| "Old" Partitioned, Sequ                                                                  | More: +                                                                            |
|                                                                                          | + 'ALLANS2.FMDEMO.VSAM'                                                            |
| Member                                                                                   | (Blank or pattern for member list)<br>(If not cataloged)                           |
| Skip count<br>Compare count                                                              | <u>O</u> number of records to be skipped                                           |
| "Old" Copybook or Templ                                                                  | ate:<br><u>'ALLANS2.FMDEMO.TEMPLATE'</u>                                           |
|                                                                                          | <u>DEMODATA</u> (Blank or pattern for member list)                                 |
| Processing Options:                                                                      |                                                                                    |
| Copybook/template us<br><u>1</u> 1. Above<br>2. Previous<br>3. None<br>4. Create dynamic | Edit template _ Type (1,2,S)<br>Advanced member selection<br>Skip member name list |
|                                                                                          | ON DEMAND BUSINESS <sup>®</sup> November, 2007 48                                  |

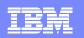

# Utilities – Compare Data

| <u>P</u> rocess <u>O</u> ptions <u>H</u> elp                                                                                                |                                                                                                    |
|----------------------------------------------------------------------------------------------------|----------------------------------------------------------------------------------------------------|
| File Manager Compare Ut<br>Command ===>                                                                                                    | ility : New Data Set                                                                                                    |
| "New" Partitioned, Sequential or<br>Data set/path name <u>'ALLAN</u><br>Member<br>Volume serial<br>Start key<br>Skip count<br>Compare count | HS2.FMDEMO.COMPNEW' +<br>(Blank or pattern for member list)<br>(If not cataloged)<br>key or slot<br>number of records to be skipped |
| "New" Copybook or Template:<br>Data set name <u>'ALLAN</u><br>Member <u>COMPNE</u>                                                          | I <mark>S2.FMDEMO.TEMPLATE'</mark><br>W (Blank or pattern for member list)                                                          |
| Processing Options:<br>Copybook/template usage<br><u>1</u> 1. Above<br>2. Previous<br>3. None<br>4. Create dynamic                          | Enter "/" to select option<br>_ Edit template _ Type (1,2,S)<br>_ Binary mode, reclen                                               |
|                                                                                                    | ON DEMAND BUSINESS <sup>T</sup> November, 2007                                                                                      |

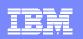

## Utilities – Compare Data

| <u>P</u> rocess <u>O</u> ptions                                                                                                    | <u>H</u> elp                                                           |                                                                                                 |                                                                                                   |
|----------------------------------------------------------------------------------------------------|------------------------------------------------------------------------|-------------------------------------------------------------------------------------------------|---------------------------------------------------------------------------------------------------|
| File Manager<br>Command ===>                                                                                                    | Compare Util:                                                          | ity : Options                                                                                   |                                                                                                   |
| Compare Options:<br>Compare type<br><u>2</u> 1. Record<br>2. Formatted                                                                                   | Synchronization<br><u>1</u> 1. One-to-one<br>2. Read-ahead<br>3. Keyed |                                                                                                 | More: +<br>Long Report<br>Enter "/" to exclude<br>_ Inserted<br>_ Deleted<br>_ Changed<br>Matched |
| Processing Options:<br>Enter "/" to sele<br>Edit template<br>/ Clear print da<br>Create result<br>ISPF Packing<br>1 1. Unpack if p<br>2. None<br>3. Skip | mapping<br>ata set<br>data sets                                        | <pre>/ Wide list<br/>Show hex<br/>/ Highlight<br/>Show fiel<br/>Show chan<br/>Always show</pre> | select option<br>ing<br>chars                                                                     |

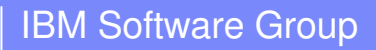

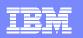

## Utilities – Compare Data - Output

| Print Browse<br>Command ===>      | ALLANS     | 2.FMN.LIST            | Re             | <mark>c 18 of</mark><br>Scrol | 122<br>ι <u>CSR</u> |
|-----------------------------------|------------|-----------------------|----------------|-------------------------------|---------------------|
|                                   |            | Record <u>18</u>      | Col <u>2</u>   |                               |                     |
| +2                                | +3-        | +4+5                  | +6+            | 7                             | -+{                 |
| <pre>* * * * Formatted comp</pre> |            | _                     | nization       |                               |                     |
| 🛚 * New data set: ALLA            |            |                       |                |                               |                     |
|                                   | -          | e ALLANS2.FMDEMO.TEMP | LATE (COMPNEW) |                               |                     |
| <pre>* * Old data set: ALLA</pre> |            |                       |                |                               |                     |
|                                   | -          | e ALLANS2.FMDEMO.TEMP |                |                               |                     |
| New data set fields:              |            |                       | EMPLOYEE-NO    | AGE                           | SALAI               |
| ID NREC-# OREC-#                  |            | <>                    |                |                               |                     |
|                                   |            | Tyrone Dalais         |                |                               | 6500                |
| )ld data set fields:              |            |                       | EMPLOYEE-NO    |                               | SALA                |
| ID NREC-# OREC-#                  | $\diamond$ | <>                    | <+>            | <+>                           | <+                  |
| 000005                            | 01         | Tyrone Dalais         | 3312           | 21                            | 6000                |
|                                   |            |                       |                |                               |                     |
| 000009                            | 01         | Liz Rushton           | 3349           | 40                            | 6500                |
| 000009                            | 01         | Liz Rushton           | 3349           | 40                            | 6000                |
|                                   |            |                       |                |                               |                     |
| 000013                            | 01         | Anna Waghorn          | 7812           | 33                            | 6500                |
| 000013                            | 01         | Anna Waghorn          | 7812           | 33                            | 6000                |
|                                   |            | -                     |                |                               |                     |

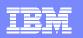

## Utilities – Compare Data - Output

| <u>P</u> rocess <u>O</u>       | ptions <u>H</u> elp             |                   |                                    |
|--------------------------------|---------------------------------|-------------------|------------------------------------|
| Print Browse<br>Command ===>   |                                 |                   | Rec 37 of 122<br>Scroll <u>CSR</u> |
|                                |                                 | Col <u>2</u>      | Format CHAR                        |
| +1                             | -+4+                            | 6-                | +7+8                               |
| IBM File Mana<br>Comparison su | -                               |                   |                                    |
|                                | Old data set records processed: | 62                |                                    |
|                                | New data set records processed: | 62                |                                    |
|                                | Matching records found:         | 59                |                                    |
|                                | Changed records:                | 3                 |                                    |
|                                | Old records not selected:       | 16                |                                    |
|                                | New records not selected:       | 16                |                                    |
|                                | Old records not compared:       | 0                 |                                    |
|                                | New records not compared:       | 0                 |                                    |
|                                | Old data set records deleted:   | 0                 |                                    |
|                                | New data set records inserted:  | 0                 |                                    |
|                                | Synchronization:                | One-to-one        |                                    |
|                                | Comparison type:                | Formatted         |                                    |
|                                | Listing type:                   | Delta             |                                    |
|                                | Listing options:                |                   | es                                 |
|                                |                                 | EMAND BUSINESS" N | ovember, 2007 52                   |

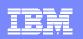

# File Manager CICS Features

- ISPF-like panels
- Full function edit and view
  - Table
  - Single
- Flexible selection criteria
  - Work with copybooks or templates
- CICS Resource
  - File
  - Temporary Storage
  - Transient Data
- Print data
- List Resources

- Support for extended addressability ESDSs
- Interface to File Manager z/OS
- Interface to File Manager IMS
- Modes Of Operation
  - Interactive
- Interfaces
  - CICS
- Support for IBM Software
  - CICS TS V3.2

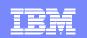

# Starting File Manager for CICS

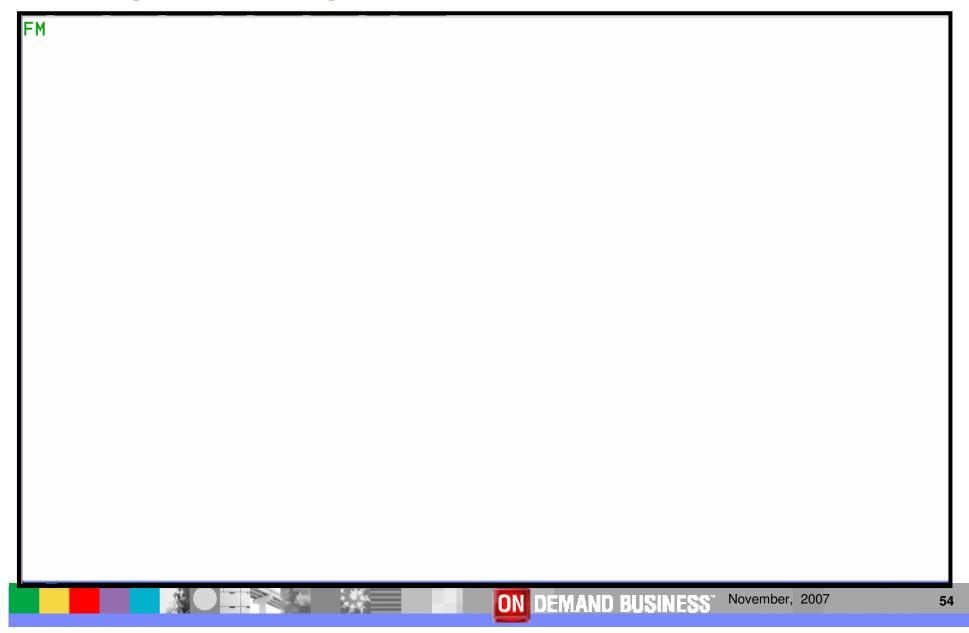

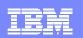

# FM / CICS Primary Option Menu

| FM/CICS                                                                                      | Primary Option Menu                                                                                                    |                                                                                                    |
|----------------------------------------------------------------------------------------------|----------------------------------------------------------------------------------------------------|----------------------------------------------------------------------------------------------------|
| 0 Settings<br>1 View<br>2 Edit<br>3 Utilities<br>4 Templates<br>FM FM<br>FI FM/IMS<br>X Exit | Set processing options<br>View data<br>Edit data<br>Perform utility functions<br>Template and copybook utilities<br>File Manager z/OS<br>File Manager for IMS z/OS<br>Terminate FM/CICS | User ID . : ALLANSC<br>CICS User : ALLANSC<br>CICS Appl : CICSC31F<br>Date : 2007/09/27<br>Time : 06:26 |
| Processing Opt<br>CICS Resource<br><u>1</u> 1. File<br>2. Tempora<br>3. Transie              | ry Storage                                                                                                    |                                                                                                    |
| Command ===> _<br>F1=Help F3<br>F12=Cancel                                                   | 2<br>=Exit F4=CRetriev F7=Backward F8=F                                                                                                    | Forward F10=Actions                                                                                     |
| Fiz-cancet                                                                                   |                                                                                                    |                                                                                                    |

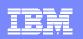

# Edit - CICS File

Options Process Help FM/CICS Edit CICS File Entry Panel Input CICS VSAM File: File name . . . . FMCUST Sysid . . . . . . \_\_\_\_ Start position . . Record limit . . . \_\_\_\_\_ Record sampling Inplace edit . . . Prevent inserts and deletes Lock resource . . \_ Name Copybook or Template: Data set name . . 'ALLANSC.ADDEMO.FMCICS.COPYBOOK' Member . . . . . CUSTFILE (Blank or pattern for member list) Processing Options: Copybook/template Start position type Enter "/" to select option \_ 1. Key 1 1. Above Edit template \_ Type (1,2,S) 2. Previous 2. RBA Include only selected records 3. Record number Create audit trail 3. None 4. Create dynamic Command ===> F1=Help F3=Exit F4=Expand F7=Backward F8=Forward F10=Left F11=Right F12=Cancel ON DEMAND BUSINESS November, 2007 56

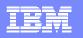

# Edit - CICS File

| Process Options Help       |             |             |                          |                    |
|----------------------------|-------------|-------------|--------------------------|--------------------|
| Edit FI: FMCUST            | DS: ALLANSC | ADDEMO.CU   | +                        | At top             |
| Key +                      | Type KSDS   |             |                          | Format <u>TABL</u> |
| Customer Name              | NO-SHARES   | BUY-FROM-NO | BUY-TO                   |                    |
| #2                         | #6          | #8          | #9                       |                    |
| AN 1:81                    | ZD 82:4     | AN 94:4     | AN 98:8                  |                    |
| <>                         | <>          | <>          | <>                       |                    |
| ***** **** Top of data *   | жжж         |             |                          |                    |
| 000001 <u>helena_smith</u> | 1200        | 0500        | 00080.00                 |                    |
| 000002 helena_smith        | 300         |             |                          |                    |
| 000003 helena_smith        | 420         | 0200        | 00215.00                 |                    |
| 000004 justine_grose       | 5200        | 1000        | 00026.00                 |                    |
| 000005 justine_grose       | 500         |             |                          |                    |
| 000006 justine_grose       | 800         |             |                          |                    |
| 000007 justine_grose       | 400         |             | 00200.00                 |                    |
|                            |             |             | - 1 Line(s)              | not selected       |
| 000009 <u>keiron_casey</u> | 480         |             |                          |                    |
| 000010 peter_niblett       | 5000        |             | 00012.00                 |                    |
| 000011 peter_niblett       | 600         | 0200        | 00120.00                 |                    |
|                            |             |             | - 5 Line(s)              | not selected       |
| Command ===> <u>X ALL</u>  |             |             |                          | Scroll PAGE        |
| F1=Help F2=Zoom F3=        | Exit F4     | 4=Expand F  | 5=RFind F                | F7=Up              |
| F8=Down F10=Left F1        |             |             |                          | •                  |
|                            | *           | ON DEMAND   | BUSINESS <sup>" No</sup> | ovember, 2007 57   |

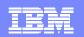

# Application Performance Analyzer

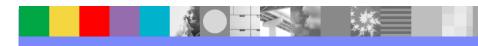

# Application Performance Analyzer Features

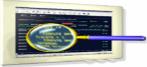

- Application Performance Analyzer for z/OS collects samples from a monitored address space and analyzes the system or resource application in the following categories:
- Total address space utilization of all modules in the address space
- CSECT utilization within each load module
- Instruction or statement utilization within each CSECT
- Assembler, COBOL and PL/I statements utilization within each module
- MQSeries® queue information
- DASD statistics, including VSAM information
- CPU usage

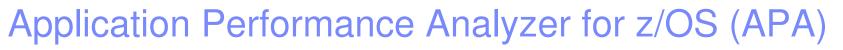

- Key features
  - Measure and report resource use in virtually any IBM z/OS® address space
  - Isolate application performance problems
  - Pinpoint performance bottlenecks
  - Identify constraints
  - Non-intrusive
  - Helps with design, development and maintenance
  - Shares side files with Fault Analyzer and Debug Tool
- IBM Product Support
  - Supports C/C++, Assembler, COBOL, PL/I, Java and CICS, DB2, IMS, WebSphere MQ and WebSphere Application Server
  - CICS TS V1 to V3, IMS V7 to V10, DB2 V7 to V9

New in APA V8.1

- Java Enhancements
- Unix System Services support
- Report Enhancements
- Usability Enhancements

# **Application Performance Analyzer Features**

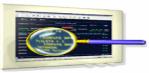

- Summary/Profile reports with drill down into detailed levels via an ISPF interface or PDF hardcopy
- CPU, Load Module, and CSECT analysis of all modules in the address space
- Source statement (COBOL or PL1) or instruction utilization in each CSECT
- Supports Fault Analyzer / Debug Tool Sidefiles
- Wait time analysis by category, task/module, or attribution
- DASD I/O analysis by device, DDNAME, dataset and dataset attributes, EXCP's, VSAM with buffer pool, I/O wait, over time
- SYSPLEX coupling facility reports
- CICS session statistics, transaction analysis by CPU usage, mean and total service time, and waits by transaction

# **Application Performance Analyzer Features**

- Types of Observation Sessions
  - Real-Time
  - Scheduled
  - Via batch submission
- Non-intrusive performance analyzer for applications and systems programmerss to
  - Improve response time in online applications
  - Improve batch turn around time
  - Identify excessive I/O activity
  - Identify excessive CPU usage
  - Test the effects of increasing workload
  - Isolate performance problems in new and existing applications
- Support for IBM Software
  - CICS TS V3.2
  - DB2 V9
  - IMS V10

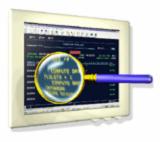

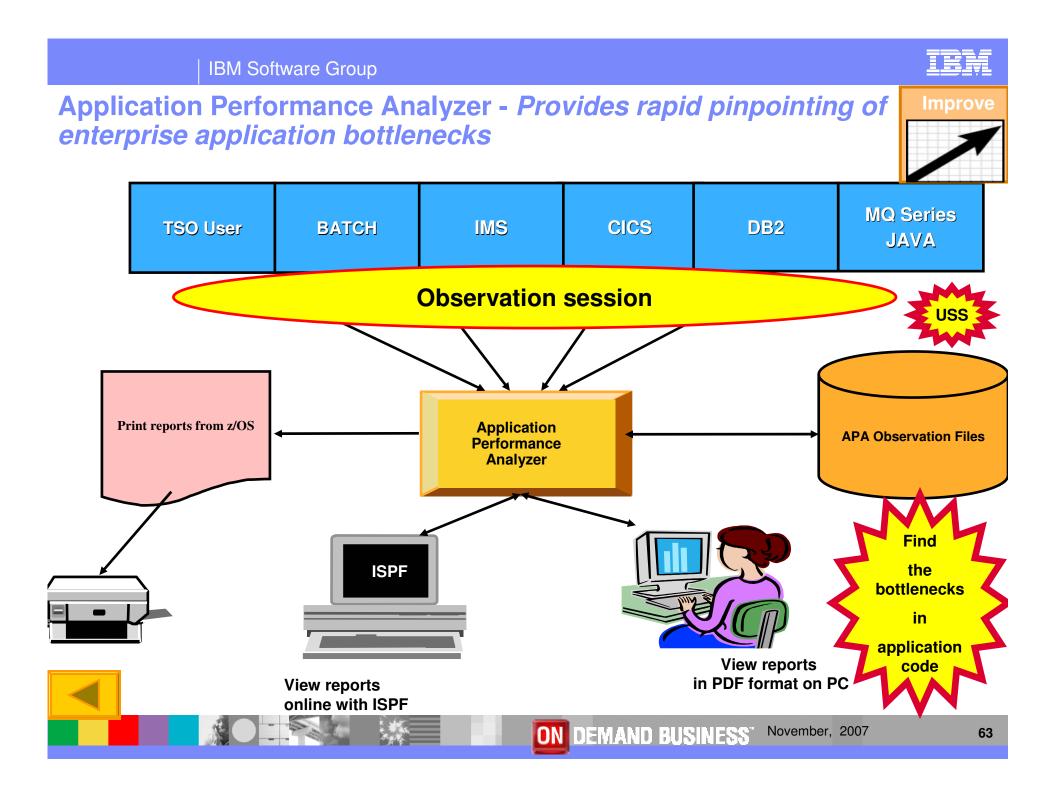

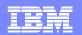

## **Application Performance Analyzer Report Summary**

#### CICS

Session Statistics CPU Usage by Txn Mean Service Time by Txn Total Service Time by Txn Service Time by Task Id Wait Time by Txn

#### Wait

Time by Task/Category Time by Task/Module Time Referred Attribution

#### **MQSeries**

Activity Summary Serv Time by Txn CPU Usage by Queue Wait Time by Queue CPU Usage by Request Wait Time by Reque CPU Usage by Txn Wait Time by Txn Serv Time by Queue Serv Time by Request

#### Storage & Statistics

Measurement Profile Load Module Attributes Load Module Summary TCB Summary Memory Usage Timeline Data Space Usage Timeline TCB Execution Summary Processor Utilization Summary

#### CPU

Usage by Category Usage by Procedure Usage by Module Referred Attribution Usage by Code Slice Usage Timeline Usage Task/Category Usage Task/Module

#### DASD

Usage by Device Activity Timeline Usage by DDNAME I/O Wait Time Usage by Dataset VSAM Buffer Pool Usage Dataset Attributes Summary DASD VSAM Statistics

#### DB2

Measurement Profile SQL Wait Time by Statement SQL Activity Timeline SQL Wait Time by Plan SQL Activity by DBRM SQL CPU/Svc Time by DBRM SQL Activity by Statement SQL CPU/Svc Time by Stmt SQL CPU/Svc Time by Plan SQL CPU/Svc Time by Plan SQL Statement Attributes SQL Threads Analysis SQL Wait Time by DBRM CPU by Plan/Stored Proc

#### IMS

Measurement Profile DL/I Call Timeline DL/I Transaction Timeline Transaction Activity Timeline Usage by PSB Usage by Transaction Usage by DL/I Call Transaction Service Times Transaction DL/I Counts

**Coupling Facility** 

Summary Mean Times Facility Total Times

ON DEMAND BUSINESS<sup>®</sup> November, 2007

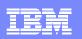

# **Schedule Options**

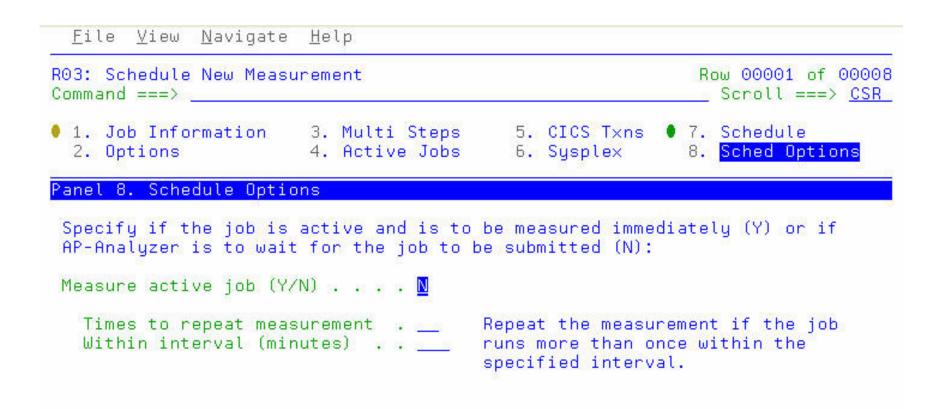

| <br> |  |
|------|--|
| T    |  |
|      |  |
|      |  |
|      |  |
|      |  |
|      |  |
|      |  |

# S01: Measurement Profile - Suggested Start for Navigation

<u>F</u>ile <u>V</u>iew <u>N</u>avigate <u>H</u>elp

| R01: IBM APA for z/OS Perfo<br>Command ===> | rmance Reports (0018)               | Row 00001 of 00007<br>Scroll ===> <u>CSR_</u> |
|---------------------------------------------|-------------------------------------|-----------------------------------------------|
| Select a category from                      | _ A Admin/Miscellaneous             | _ I IMS Measurement                           |
| the list to the right                       | _ S <mark>Statistics/Storage</mark> | _ E CICS Measurement                          |
| to view the available                       | _ C CPU Usage Analysis              | _ F DB2 Measurement                           |
| reports in the selection                    | _ D DASD I/O Analysis               | _ Q MQ Measurement                            |
| list below.                                 | _ W CPU WAIT Analysis               | _ G Coupling Facility                         |

Enter S to make a selection or enter the report code on the command line

- <u>S</u> S01 Measurement Profile \_\_\_\_\_S07
   S02 Load Module Attributes \_\_\_\_\_S08
   \_\_\_\_\_S03 Load Module Summary
   \_\_\_\_\_S04 TCB Summary
   \_\_\_\_\_S05 Memory Usage Timeline
   \_\_\_\_\_S06 Data Space Usage Timeline
- \_ S07 TCB Execution Summary
  - \_ S08 Processor Utilization Summary

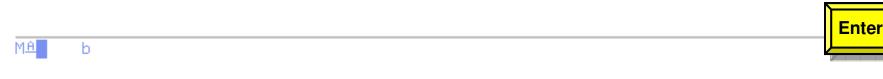

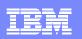

# S01: Measurement Profile - Summary

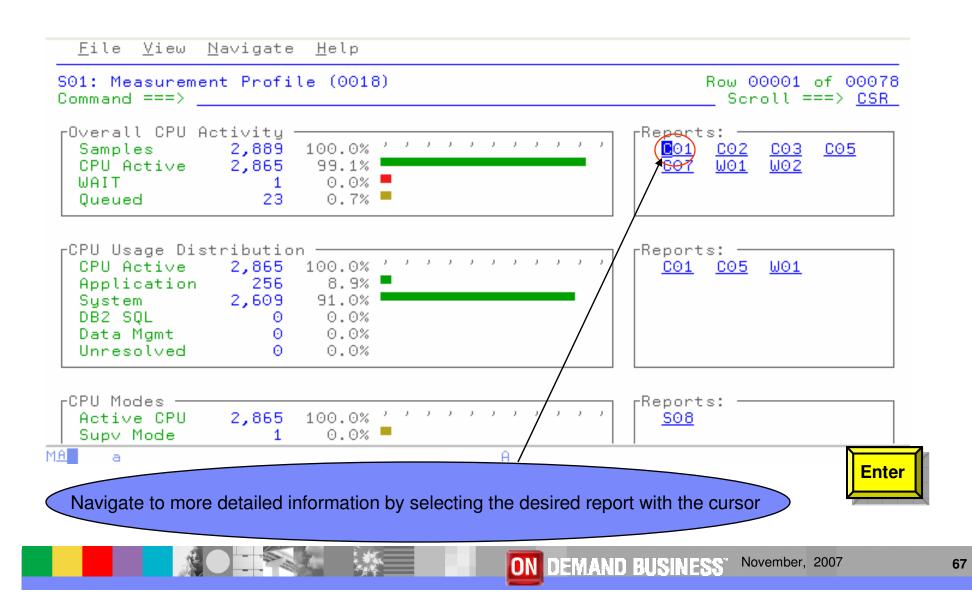

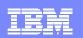

# C01: CPU Usage by Category

| <u>F</u> ile <u>\</u>   | /iew <u>N</u> avigate <u>H</u> elp     |                                                        |
|-------------------------|----------------------------------------|--------------------------------------------------------|
| C01: CPU<br>Command =   | Usage by Category (0018<br>===>        | 3) Row 00001 of 00002<br>Scroll ===> <u>CSR</u>        |
| <u>Name</u>             | Description                            | <u>Percent of CPU Time * 10.00%</u> ±1.8%<br>*12345678 |
| <u>SYSTEM</u><br>APPLCN | System∕OS Services<br>Application Code | 91.06                                                  |

MA a

Ĥ

09/002

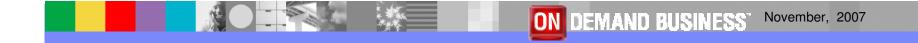

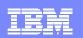

# Shortcut - Expand 3 levels

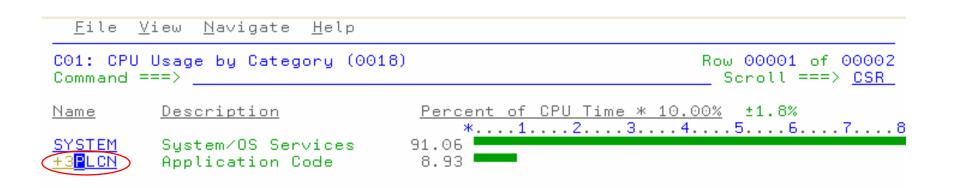

| MA | a | Α |       |
|----|---|---|-------|
|    |   |   | Enter |
|    |   |   |       |

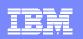

# C01: CPU Usage by Category - Expanded

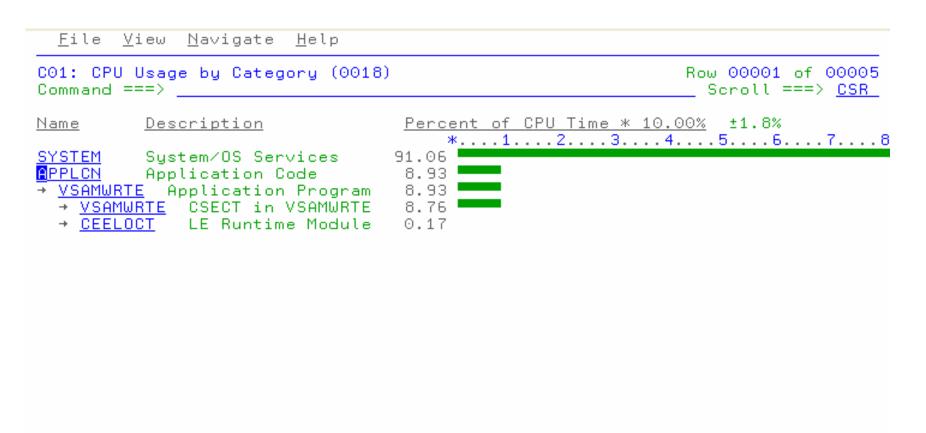

M£ a

A.

09/002

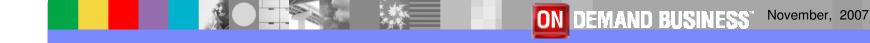

N-

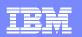

# Enter P to view program source

| <u>F</u> ile <u>V</u> iew <u>N</u> avigate <u>H</u> elp                                                                                                    |                                   |                                 |
|----------------------------------------------------------------------------------------------------|-----------------------------------|---------------------------------|
| C01: CPU Usage by Category (00<br>Command ===>                                                                                                    | 18)                               | Row 00001 of 00005<br>          |
| Name <u>Description</u>                                                                                                    | Percent of CPU Time *             | <u>   10.00%</u> ±1.8%<br>45678 |
| SYSTEM System/OS Services<br><u>APPLCN</u> Application Code<br>→ <u>VSAMWRTE</u> Application Progra<br>→ <u>PSAMWRTE</u> CSECT in VSAMWRT<br>→ <u>CEELOCT</u> LE Runtime Modul | 91.06<br>8.93<br>m 8.93<br>E 8.76 |                                 |
| MA a                                                                                                    | A                                 | Enter                           |

X

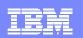

# P01 Source Program Attribution

| Command       |               |              | Attrib | ition (0018)             | Row 00001 of 00047<br>Scroll ===> <u>CSR</u> |
|---------------|---------------|--------------|--------|--------------------------|----------------------------------------------|
| <u>LineNo</u> | <u>Offset</u> | <u>Count</u> | Source | Statement                |                                              |
| 000033        |               |              |        |                          |                                              |
| 000034        |               |              |        | PROCEDURE DIVISION.      |                                              |
| 000035        |               |              |        | MAIN-PARA.               |                                              |
| 000036        | 000536        |              |        | DISPLAY 'START PARA'.    |                                              |
| 000037        | 000544        |              |        | PERFORM START-PARA.      |                                              |
| 000038        | 000550        | 17           |        | PERFORM CAL-PARA UNTIL 1 | FIME-INTERVAL > TIME-DUR                     |
| 000039        | 000596        |              |        | PERFORM OPEN-PARA.       |                                              |
| 000040        | 0005AE        |              |        | INITIALIZE TIME-START 🦕  | TIME-STOP , TIME-INTERV                      |
| 000041        | 000500        |              |        | PERFORM START-PARA.      |                                              |
| 000042        | 0005DC        | 20           |        | PERFORM CAL-PARA UNTIL 1 | FIME-INTERVAL > TIME-DUR                     |
| 000043        | 000616        |              |        | DISPLAY 'WRITE PARA'.    |                                              |
| 000044        | 000624        |              |        | PERFORM INITIALIZE-PARA. |                                              |
| 000045        | 000630        |              |        | PERFORM WRITE-PARA VARYI | ING I FROM 1 BY 1 UNTIL                      |
| 000046        | 000690        |              |        | INITIALIZE TIME-START 🦕  | TIME-STOP , TIME-INTERV                      |
| 000047        | 0006A2        |              |        | PERFORM CLOSE-PARA.      | -                                            |
| 000048        | 0006BA        |              |        | PERFORM START-PARA.      |                                              |
| 000049        | 0006D6        | 17           |        | PERFORM CAL-PARA UNTIL 1 | FIME-INTERVAL > TIME-DUR                     |
|               |               |              |        | A                        |                                              |

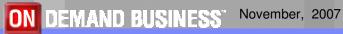

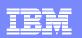

### P01: Source Program Attribution

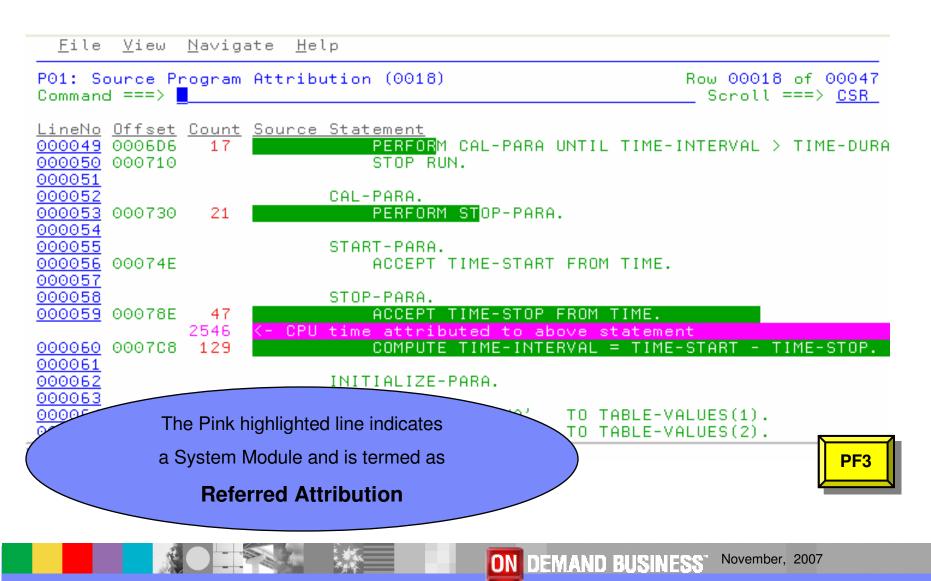

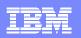

### C05: CPU Usage by Task/Category - Expanded

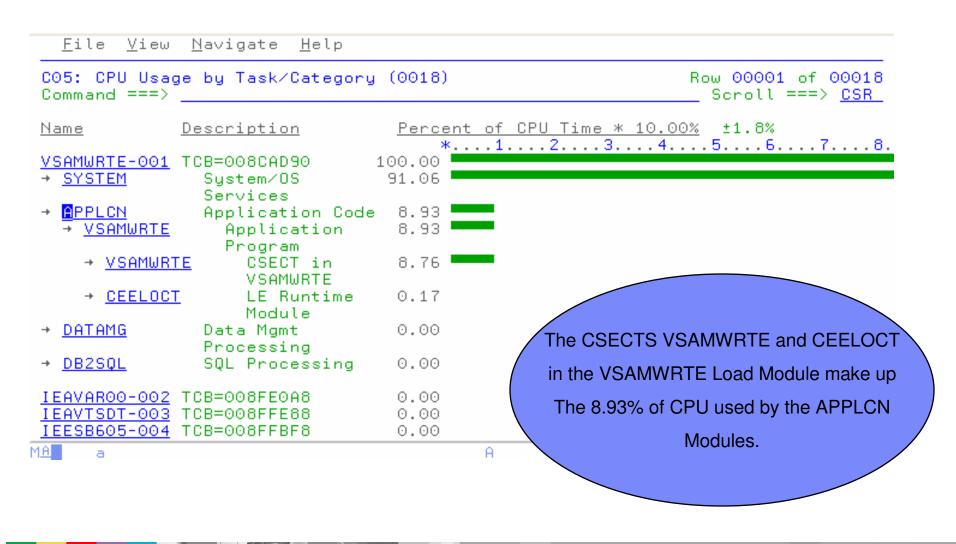

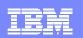

### C07 CPU Usage by Procedure

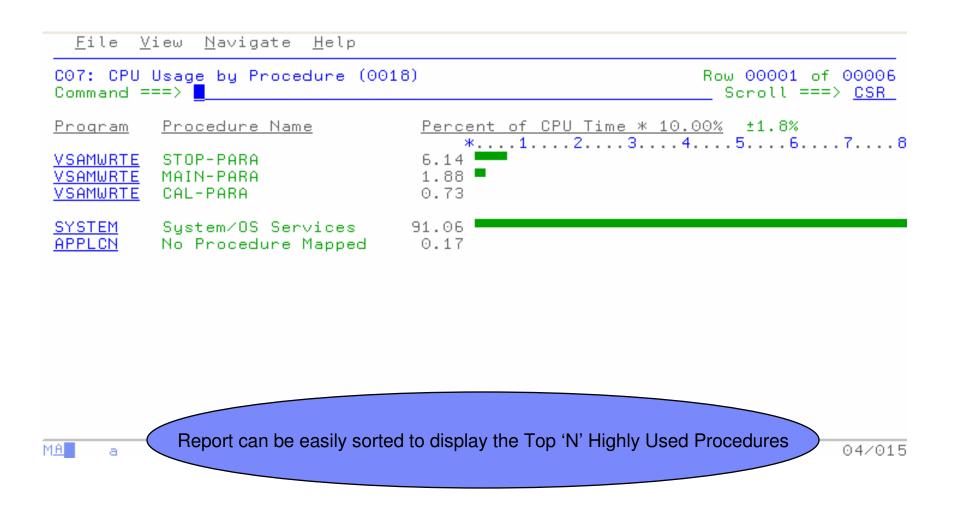

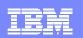

# Enter P to View the Source Listing

| <u>F</u> ile <u>V</u> iew <u>N</u> avigate <u>H</u> elp                                 |                         |                                              |
|-----------------------------------------------------------------------------------------|-------------------------|----------------------------------------------|
| C07: CPU Usage by Procedure (00<br>Command ===>                                         | 018)                    | Row 00001 of 00006<br>Scroll ===> <u>CSR</u> |
| Program Procedure Name<br>PSAMWRTE STOP-PARA<br>VSAMWRTE MAIN-PARA<br>VSAMWRTE CAL-PARA | Percent of CPU Time * 1 | <u>0.00%</u> ±1.8%<br>.45678                 |
| <u>SYSTEM</u> System/OS Services<br><u>APPLCN</u> No Procedure Mapped                   | 91.06<br>0.17           |                                              |
| MA a                                                                                    | A                       | Enter                                        |

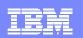

### P01: Source Program Attribution

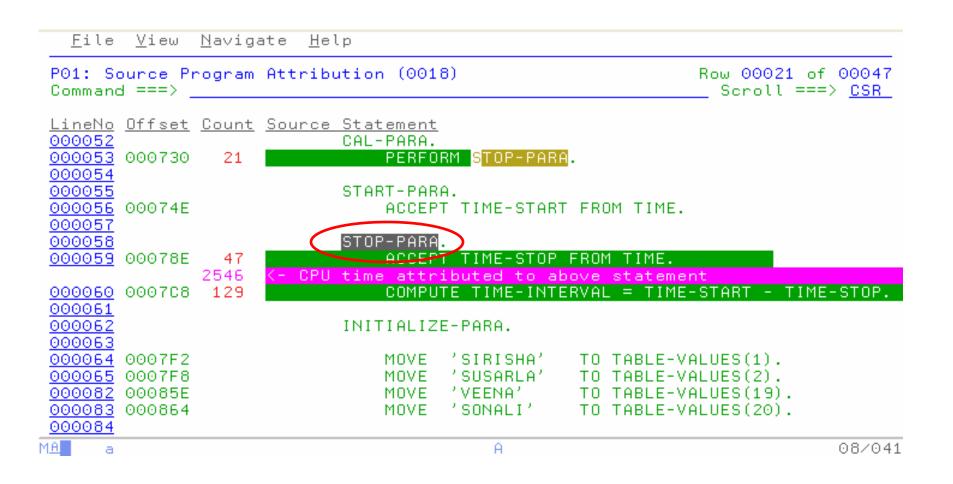

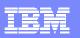

### W01: WAIT Time by Task/Category - Expanded

| <u>File View Navigate H</u> elp<br>W01: WAIT Time by Task/Category<br>Command ===>                                                                                           | (0018)                               | Row 00001 of 00013<br>Scroll ===> CSR |
|----------------------------------------------------------------------------------------------------|--------------------------------------|---------------------------------------|
| NameDescriptionVSAMWRTE-001TCB=008CAD90→ SYSTEMSystem/0S→ SVCServices→ SVC018BLDL/FIND→ APPLCNApplication Code                                                               |                                      | <br>.0.00% ±1.8%                      |
| → <u>DATAMG</u><br>Data Mgmt<br>Processing <u>IEAVAR00-002</u> TCB=008FE0A8 <u>IEAVTSDT-003</u> TCB=008FFE88 <u>IEESB605-004</u> TCB=008FFBF8 <u>IEFIIC-005</u> TCB=008E98B0 | 0.00<br>0.00<br>0.00<br>0.00<br>0.00 |                                       |
| MA a VSAMWRTE experience                                                                                                    | d a delay when the SYSTEM issued     | a SVC 18 12/008                       |

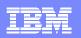

### W02: WAIT Time by Task/Module - Expanded

| J02: WAIT Tin<br>Command ===>                                            | me by Task/Module                     | (0018)                       | Row 00001 of 00009<br>Scroll ===> <u>CSR</u> |
|--------------------------------------------------------------------------|---------------------------------------|------------------------------|----------------------------------------------|
| Name                                                                     | <u>Description</u>                    | Percent of Time in Wi        | AIT <u>* 10.00%</u> ±1.8%<br>45678           |
| <mark>∕SAMWRTE-001</mark><br>• <u>IGC018</u>                             | TCB=008CAD90<br>Supervisor<br>Control | 0.03<br>0.03                 |                                              |
| → <u>SVC018</u>                                                          | BLDL/FIND                             | 0.03                         |                                              |
| <u>I EAVAR00-002</u><br>I EAVTSDT-003<br>I EESB605-004<br>I EF I I C-005 |                                       | 0.00<br>0.00<br>0.00<br>0.00 |                                              |
|                                                                          |                                       |                              |                                              |
|                                                                          |                                       |                              |                                              |
|                                                                          |                                       |                              |                                              |

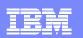

### DASD I/O Analysis "D" Reports

<u>F</u>ile <u>V</u>iew <u>N</u>avigate <u>H</u>elp

| 01: IBM APA for z/OS Performance Reports (0089) |                                    | Row 00001 of 00007     |  |
|-------------------------------------------------|------------------------------------|------------------------|--|
| ommand ===> <mark>_</mark>                      |                                    | Scroll ===> <u>CSR</u> |  |
| Select a category from                          | _ A Admin/Miscellaneous            | _ I IMS Measurement    |  |
| the list to the right                           | _ S Statistics/Storage             | _ E CICS Measurement   |  |
| to view the available                           | _ C CPU Usage Analysis             | _ F DB2 Measurement    |  |
| reports in the selection                        | _ D <mark>DASD I/O Analysis</mark> | _ Q MQ Measurement     |  |
| list below.                                     | _ W CPU WAIT Analysis              | _ G Coupling Facility  |  |

Enter S to make a selection or enter the report code on the command line

- \_ D01 DASD Usage by Device \_ D07
  \_ D02 DASD Usage by DDNAME \_ D08
  \_ D03 DASD Usage by Dataset \_ D09
  \_ D04 Dataset Attributes
  - \_ D05 DASD EXCP Summary
  - \_ D06 DASD VSAM Statistics

- \_ D07 DASD Activity Timeline
- \_ DO8 DASD I/O Wait Time
- \_ D09 VSAM Buffer Pool Usage

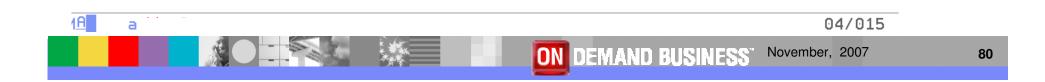

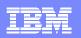

### D03: DASD Usage Time By Dataset - Expanded

| D03: DASD Usage Time by Dataset (<br>Command ===> | (0145) Row 00001 of 00005<br>Scoll ===> <u>CSR</u> |
|---------------------------------------------------|----------------------------------------------------|
| <pre>Dataset_Name&gt;DDName</pre>                 | Percent of Time * 10.00% ±1.0%                     |
| MACHIND.TEST.ESDS10M.JAN05                        | *1234567.<br>1.05 ■                                |
| MACHIND.FMN@\$@\$.TEMP@\$@1                       | 0.91                                               |
| MACHIND.TEST.ESDS10M.MSTAPR03                     | 0.56                                               |
| ISP.SISPLOAD                                      | 0.01                                               |
| → <u>STEPLIB</u> IPL14D                           | 0.01                                               |

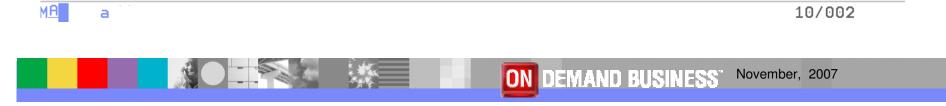

| Display="block">Session C - [24 x 80]                  |              |                   |                |                                               |
|--------------------------------------------------------|--------------|-------------------|----------------|-----------------------------------------------|
| File Edit View Communication Actions Window            |              |                   |                |                                               |
|                                                        |              | 😫 🔗               |                |                                               |
| <u>F</u> ile <u>V</u> iew <u>N</u> avigate             | <u>H</u> elp |                   |                |                                               |
| D04: Dataset Attribute<br>Command ===>                 | s (7773)     |                   |                | Row 00001 of 00105<br>Scroll ===> <u>PAGE</u> |
| <u>SORT</u> by: DDName enter<br>Dataset information re | ported for   | 4 files.          |                |                                               |
| VSAM file FILE1 OPENed                                 |              | 36.67 Tuesday Oct | 23 2007        |                                               |
| DDNAME                                                 | FILE1        |                   |                |                                               |
| Open Intent                                            | KEY,SEQ,     |                   |                |                                               |
| Dataset Name                                           | ADTOOLS.     | APA.VSAM.DAT      |                |                                               |
| Storage Class                                          | MEDIUM       |                   |                |                                               |
| Device Type                                            | 3390         |                   |                |                                               |
| % Free Bytes in CI                                     | 10%          |                   | <u>Initial</u> | <u>Last</u>                                   |
| Volume Serial                                          | SMS004       | CI Splits         | 1              | 1                                             |
| CI Size                                                | 8,192        | CA Splits         | 0              | 0                                             |
| Record Size (LRECL)                                    | 14           | Logical Records   | 2,102          | 2,102                                         |
| Number of Extents                                      | 1            | Deleted Records   | 182            | 182                                           |
| SHAREOPTIONS                                           | (1 3)        | Insrted Records   | 2              | 2                                             |
| Organization                                           | KSDS         | Retrved Records   | 12,009,149     | 12,009,271                                    |
| F1=Help F2=Split                                       |              |                   | find F7=U      |                                               |
| F9=Swap F10=Left                                       | F11=Right    | F12=Cancel        |                | -                                             |
| MA c                                                   |              |                   |                | 04/015                                        |

GI Connected to remote server/host 9.30.128.24 using lu/pool TCP00021 and port 23

ussvllfj-F426-04-F-Silicon Vall on Ne00:

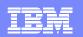

### D05: EXCP Summary – Expanded Detail

#### File View Navigate Help Ŋ More: + The following report line was selected SYS00038-1 VSAM-DATA 11 220 209 VSAM file SYS00038(1) OPENed at 6:49:55.48 Tuesday May 10 2005 DDNAME SYS00038 **Open Intent** KEY, DIR, SEQ, OUT Dataset Name MACHIND.FMN@\$@\$.TEMP@\$@1.DATA Storage Class MEDIUM 3390 Device Tupe % Free Bytes in CI 0% Initial Last Volume Serial STF630 CI Splits Θ 0 CI Size 18,432 CA Splits Θ Θ Record Size (LRECL) Logical Records 84 55,080 1,084,655 Deleted Records Number of Extents 1 0 0 $(2 \ 3)$ Θ SHAREOPTIONS Insrted Records Ω **STEPLIB** Non-VSAM +3 28 250 222 STEPLIB Non-VSAM 28 250 222 +4 SYS00038-3 VSAM-DATA 2777 2888 111 18 a

03/004

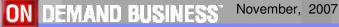

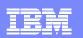

### **D07: DASD Activity Timeline**

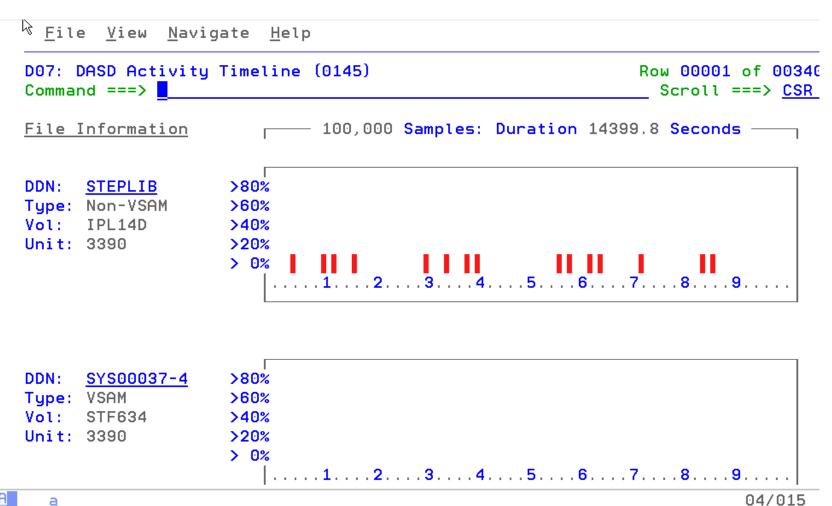

1A

а

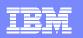

# Viewing the PDF Report

X-

| $\overline{\lambda}$ | File Edit View Document Loois                                                                                                    | Window Help                                                                                                    |                                                        | _ c' ×                                    |
|----------------------|----------------------------------------------------------------------------------------------------|----------------------------------------------------------------------------------------------------|--------------------------------------------------------|-------------------------------------------|
| 6                    | 🤔 🗎 🚔 😤 🕅 🕎                                                                                                    | 🕩 📷 🖳 🍳 - 📜 🔂 🕥 75%                                                                                                    | • 🕑 📑 • 🚱 • 🛐                                          |                                           |
| ks                   | ■ Options - ×                                                                                                    | Date: Wednesday May 11 2005 9:33:39 IBM<br>Section: Table of Contents                                                                                                    | A.P.A. Performance Analysis<br>Report                  | Page 1                                    |
| Pages Bookmarks      | Table of Contents          Table of Contents         S01: Measurement         S02: Load Module /         S03: Load Module /         S03: Load Module /         S04: TCB Summary         S05: Memory Usag         S06: Data Space U         S07: TCB Executio         S08: Processor Util | Section<br>S01: Measurement Profile (0018)<br>S02: Load Module Attributes (0018)<br>S03: Load Module Summary (0018)<br>S04: TCB Summary (0018)<br>S05: Memory Usage Timeline (0018)<br>S06: Data Space Usage Timeline (0018)<br>S06: Processor Utilization Summary (0018)<br>S08: Processor Utilization Summary (0018)<br>C01: CPU Usage by Category (0018)<br>C02: CPU Usage by Module (0018)<br>C03: CPU Usage by Code Slice (0018)<br>C04: CPU Usage Timeline (0018)<br>C05: CPU Usage by Task/Category (0018) | Page 2 4 6 7 8 9 PDF Rep 10 11 12 13 14 27 13 14 27 28 | ically<br>I with a<br>ontents<br>narks to |
|                      | C01: CPU Usage by<br>C02: CPU Usage by<br>C03: CPU Usage by<br>C03: CPU Usage by<br>C04: CPU Usage Ti                                                                                                    | C06: CPU Usage by Task/Module (0018)<br>C07: CPU Usage by Procedure (0018)<br>C08: CPU Usage Referred Attribution (0018)<br>D04: Dataset Attributes (0018)<br>D05: DASD EXCP Summary (0018)<br>D06: DASD VSAM Statistics (0018)<br>D07: DASD Activity Timeline (0018)<br>W01: WAIT Time by Task/Category (0018)                                                                                                    | use as qui<br>to the indi<br>to the indi<br>repor      | ividual /                                 |

### IBM

# **Advantages**

- z/OS Problem Determination and Deployment Tools that:
  - Exploits IBM's latest software and processor technology
  - Offer wide array of key features and functions
  - Can enhance the Application Development Lifecycle
  - Provide opportunity for increased user productivity
  - Are affordably priced
  - Have flexible terms and conditions
  - Have no license keys

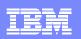

## For More Information

### z/OS Problem Determination and Deployment Tools

- www.ibm.com/software/awdtools/deployment
- www.ibm.com/software/awdtools/faultanalyzer
- www.ibm.com/software/awdtools/filemanager
- www.ibm.com/software/awdtools/debugtool
- www.ibm.com/software/awdtools/apa
- www.ibm.com/software/awdtools/apaaa
- www.ibm.com/software/awdtools/workloadsimulator
- www.ibm.com/software/awdtools/tester/functional
- www.ibm.com/software/awdtools/tester/performance/zos
- www.ibm.com/software/awdtools/migration
- www.ibm.com/software/awdtools/tictoc/
- www.ibm.com/software/awdtools/ispfproductivitytool
- www.ibm.com/software/awdtools/fileexport

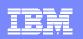

## For more information

- Help Center
  - http://publib.boulder.ibm.com/infocenter/pdthelp/v1r1/index.jsp
- Redbooks
  - www.redbooks.ibm.com/abstracts/sg247372.html

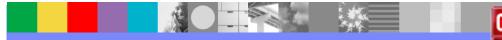

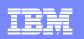

# For More Information

### Training

- Services
  - Mentor Workshops
- Free Web-based
  - Application Performance Analyzer
    - <u>http://publib.boulder.ibm.com/infocenter/ieduasst/stgv1r0/index.jsp</u>
  - Debug Tools Utilities and Advanced Functions
    - <u>http://publib.boulder.ibm.com/infocenter/ieduasst/stgv1r0/index.jsp</u>
  - Fault Analyzer
    - <u>http://publib.boulder.ibm.com/infocenter/ieduasst/stgv1r0/index.jsp</u>
  - File Manager
    - http://publib.boulder.ibm.com/infocenter/ieduasst/stgv1r0/index.jsp
  - Workload Simulator
    - http://www-128.ibm.com/developerworks/websphere/education/enablement/wbt/sw747.html
- z/OS Problem Determination and Deployment Tools Can Be Ordered From Your IBM z/Series Sales Representative

#### **IBM Software Group**

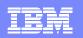

## **IBM PD Tools Product Identification**

- Fault Analyzer for z/OS (5655-S15)
- File Manager for z/OS (5655-S14)
- Debug Tool Utilities and Advanced Functions for z/OS (5655-S16)
- Application Performance Analyzer for z/OS (5697-N63)
- Application Performance Analyzer Automation Assistant for z/OS (5799-HGC)
- Workload Simulator for z/OS & OS/390 (5655-I39)
- Rational Functional Tester (5726-J07)
- Rational Performance Tester for z/OS (5724-J96)
- Migration Utility (5697-N44)
- Application Time Facility (5697-N42)
- ISPF Productivity Tool (5698-A81)
- File Export Utility (5697-I12)
- Rational Developer for System z

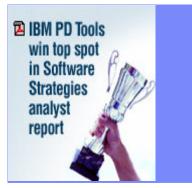

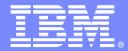

**IBM Software Group** 

# CICS VSAM Recovery

### **Risk Management for Your Mission Critical VSAM Data**

George Lees

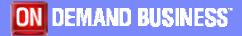

© 2007 IBM Corporation

November 2007

## **CICS VSAM Recovery**

- What does it do?
  - Recovers lost or damaged VSAM data
  - Recovers updates made to data by CICS and/or batch applications
  - Provides assistance and processes for VSAM Disaster Recovery
  - Automates VSAM backup and restore processes
  - Provides intelligent decision automation for certain VSAM error conditions
  - Fully supports log records written by Transactional VSAM (DFSMStvs)

### Benefits

- Automates recovery for physically or logically damaged or lost VSAM files
- Quickens recovery from batch window errors
- Reduces overall VSAM recovery time
- Provides database type recovery for your VSAM files

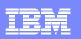

# CICS VSAM Recovery for z/OS (CICS VR)

### Key features

- Automated recovery
- Extensive functionality and authorization management the from ISPF panel interface
- Provide test-only forward recovery and backout
- Disaster recovery report
- Export and Import commands
- Change accumulation
- Batch support including logging
- NOTIFY support for IBM and non-IBM backups

### CICS Support

- CICS Transaction Server for z/OS, V2 and V3
- CICS Transaction Server for OS/390 V1.3

### New in CICS VR V4.2

- •CICS TS V3.2 support
  - •Extended addressability Entry Sequenced Data Sets (ESDSs)
  - •Backout failure detection operates in a thread-safe mode
- Integration with external backup products, including IBM ABARS
- Enhanced logging support

### **Coming Soon**

- •Additional functionally for the ISPF dialog
- Automation enhancements
- •Extend support for non IBM backups

#### IBM Software Group

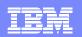

### **Architecture**

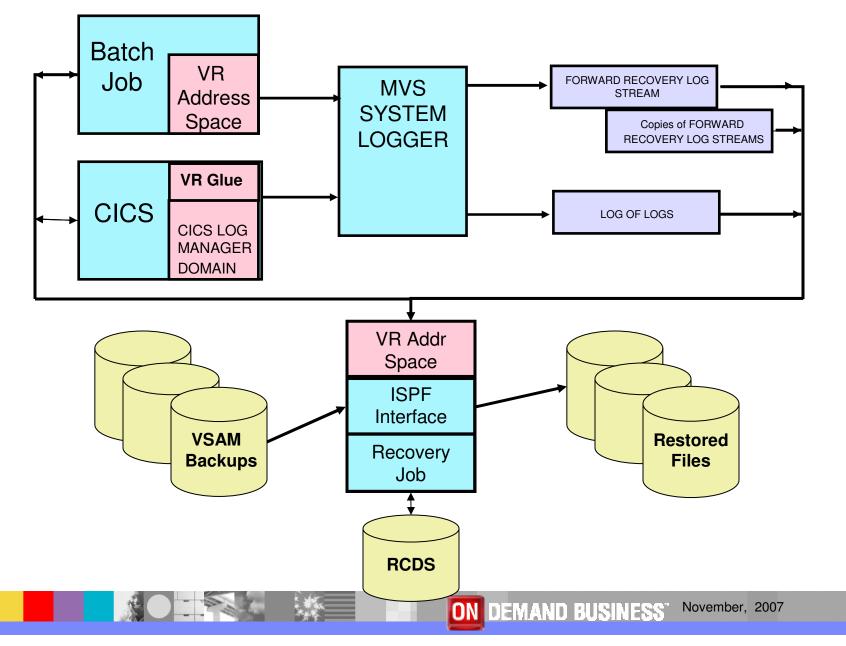

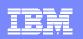

## CICS VR – Business Value

- Insurance protection for your mission critical VSAM files
- Use familiar database recovery techniques reducing the learning curve for implementation
- Provide consistency for all VSAM processing types
- Reduce cost of operator intervention and on call support with automation of VSAM file error detection
  - Detect VSAM errors and take corrective action
- Potential savings in the batch cycle by reducing number of backups
- Assistance at Disaster Recovery with exported RCDS and quicker automated recovery
- Reduce human errors with automated recovery processes

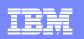

# **CICSVR** and **Disaster** recovery

### CICSVR disaster recovery utilities

- Log stream copy
  - Create sequential data set copy of a forward recovery log stream
- RCDS import/export
  - Create sequential data set that contains essential recovery information
    - Includes information related to logstreams, backups and change accumulation data sets
- Remote site change accumulation
  - Create change accumulation data sets for use at a remote recovery site
  - Will accumulate latest unread portion of forward recovery log stream
- Shadow recovery
  - Maintain updated copies of VSAM spheres at a remote recovery site

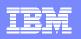

# **CICSVR Summary**

- CICS VR is your insurance policy for your Corporate VSAM data
  - Data can be lost through operational error, hardware or software failure or total disaster
- Helps automate recovery in the following scenarios
  - Recover physically damaged or lost VSAM files at the primary site
  - Recover VSAM files in a disaster recovery scenario (at a remote site)
  - "Logically" recover VSAM files from particular updates
  - Remove updates made by failed batch jobs steps
- Helps quicken recovery from batch window errors
- Reduces recovery time
- Recovers from updates made by CICS, batch, or both
- Supports CICS TS, Version 3, Version 2, and 1.3

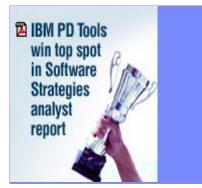

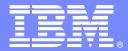

IBM Software Group

# **CICS VSAM Transparency**

# Exploit the Value of Your Business Data that Resides on VSAM

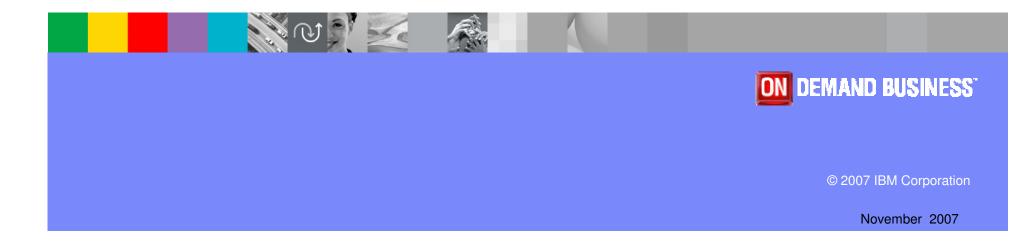

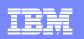

# **CICS VSAM Transparency**

## What does it do?

- Move your data from VSAM to DB2 without application program changes
- Clean data via utilities to eliminate bad data "surprises"
- Re-engineer data to increase corporate value

### Benefits

- Low Risk migration strategy
- Modify application programs at a controlled pace
- Can help lower the total cost of ownership of your zSeries platform

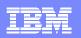

### **CICS VSAM Transparency**

- Tool to migrate VSAM files to DB2 without changing applications programs
  - Single Instance of the data is maintained!!
- Both CICS <u>and</u> Batch programs can access data in DB2 under the control of CICS VT
- Migrated data can be accessed via SQL by new programs
- Low risk migration strategy
  - Fast path to move VSAM data to DB2
  - Not all VSAM files need to be migrated
  - Modify application programs at a controlled pace

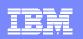

# **CICS VT Capabilities**

- Completely separate from application program
- Transparent access to data in DB2
- 100% static SQL
- Migrate on a file by file basis
- Data can be re-engineered
  - Same data returned to VSAM programs
  - Enhanced data available using SQL

**IBM Software Group** 

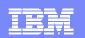

### WHAT EXACTLY IS CICS VT?

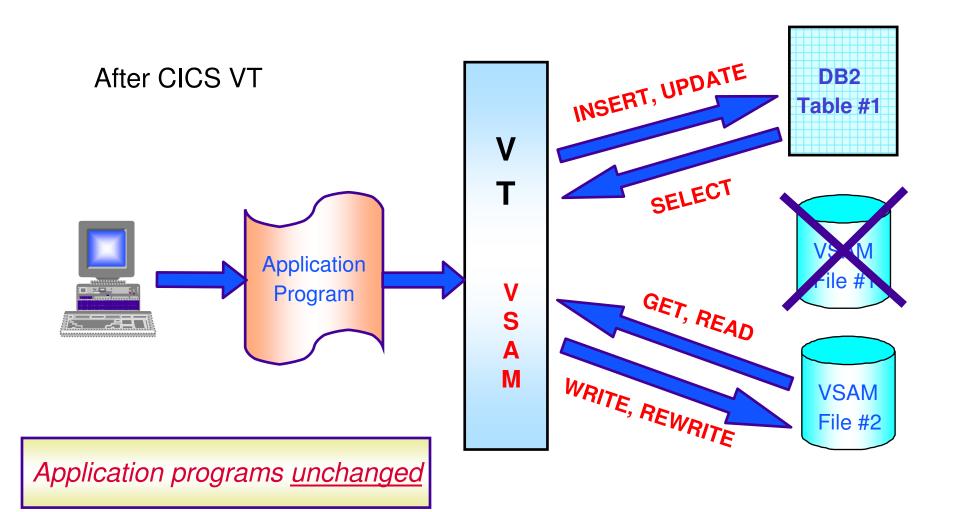

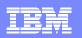

# CICS VSAM Transparency for z/OS (CICS VT)

### Key features

- Migrate VSAM files to DB2
  - without changing application programs
  - single copy of the data
- CICS programs access data via GLUE/TRUE access
- Batch programs access DB2 via CICS VT
- Cleansing migration utilities
- Add SQL to existing programs
- No additional region / STC required

CICS Support

- CICS Transaction Server for z/OS, V2 and V3
- CICS Transaction Server for OS/390 V1.3

### New in CICS VT V1.2

- CICS TS V3.2 support without modification
- CICS TS V3.2 threadsafe File Control API performance benefits
- Dual Mode Facility assists with testing of migrated data
- Automated Mapping Facility now supports PL/I and Assembler
- Re-entrant SQL driver modules

### For more information

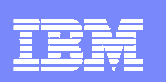

### **Tools WEB sites**

CICS tools, including library: <u>www.ibm.com/cics/tools</u>

### WebSphere zSeries tools:

www.ibm.com/software/websphere/zadportal

### Try CICS tools for free for 60 days

www.ibm.com/software/os/zseries/trials/cicstools

#### **Program numbers**

5655-P30: CICS VSAM Recovery 5697-I76: CICS VSAM Transparency

| _ |   |  |
|---|---|--|
| _ | _ |  |
|   |   |  |
|   |   |  |
| _ |   |  |
| _ |   |  |

### **Polling Questions**

Q1. Please evaluate your level of satisfaction with today's teleconference If it was High, press STAR ONE If it was Medium, press STAR TWO If it was low, press STAR THREE Q2. Was the level of technical information presented in this teleconference If it was At the right level, press STAR ONE If it was Not technical enough press STAR TWO If it was More technical than I needed to hear, press STAR THREE Q3. Would you like more information on IBM's File Manager product? If yes press star one If no press star two Q4. Would you like more information on IBM's Application Performance Analyzer product? If yes press star one If no press star two Q5. Would you like more information on IBM's CICS VSAM Recovery product? If yes press star one If no press star two Q6. Would you like more information on IBM's CICS VSAM Transparency product? If yes press star one If no press star two Q7. We hope you have enjoyed the teleconference today. Please let us know if you are interested in receiving additional information or follow-up regarding the products discussed today. If yes press star one If no press star two

ON DEMAND BUSINESS November, 2007

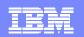

IBM Software Group

### **Question and Answer**

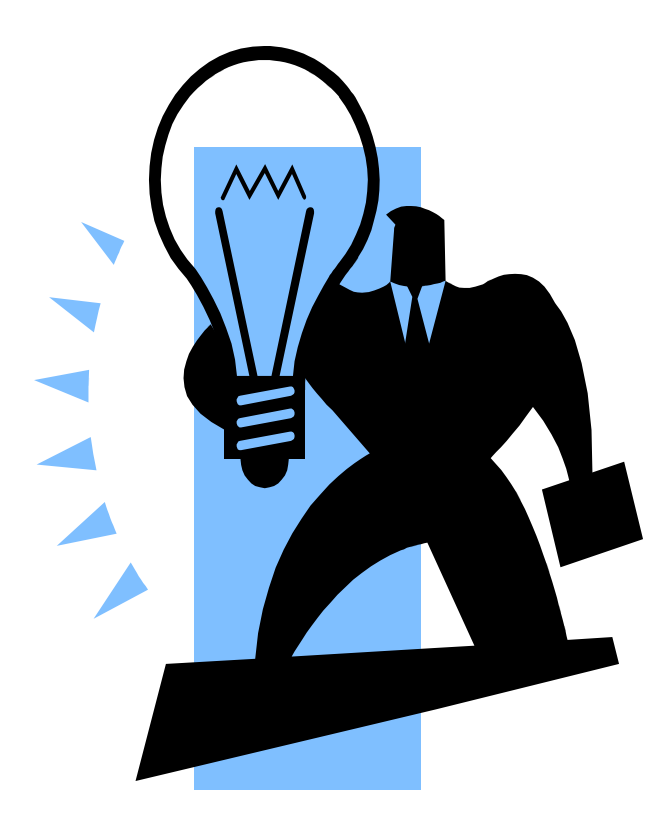

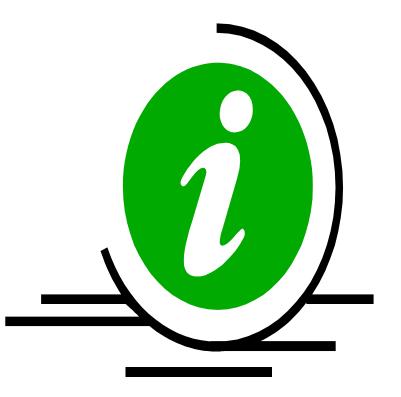

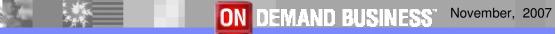

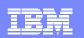

# Thank You for Joining Us today!

### Go to www.ibm.com/software/systemz to:

- Replay this teleconference
- Replay previously broadcast teleconferences
- Register for upcoming events